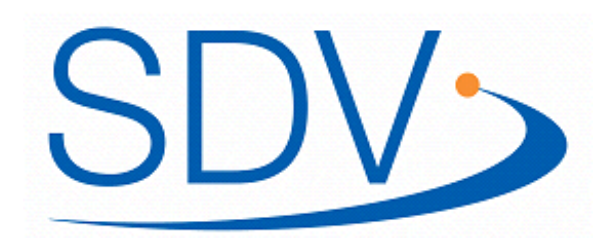

## RedDot LiveServer – Wozu eigentlich?

#### Am Beispiel der Sparda-Banken

# RedDot LiveServer bei den Sparda-Banken

- Aktuelle Version RedDot LiveServer 3.1 SP1
- Läuft auf Fedora Linux Core 4, JBOSS Application Server 4.0.4.GA und IBM DB2 8 RDBM **→ nicht die RedDot Standard Plattform**  $\rightarrow$  läuft aber sehr gut
- Genutzte Module:
	- Personalisation Manager
	- Verity Searchengine
	- Open API
	- WebService-Connector
	- LiveServer Module "Forum"

# RedDot LiveServer bei den Sparda-Banken

- Mehr als 8.000 Benutzer werden im LiveServer Repository verwaltet
- 11 produktive Projekte
	- Lern- und Kommunikationsplattform (LMS) für
		- SpardaAkademie
		- Sparda-Bank Berlin eG
		- Sparda-Bank Münster eG
		- Sparda-Datenverarbeitung eG
		- Administrationsprojekt
	- Gironeukundenprozess für
		- Sparda-Bank Berlin eG
		- Sparda-Bank Hessen eG
		- Sparda-Bank München eG
		- Sparda-Bank Nürnberg eG
	- Vertriebspartnerplattform Sparda-Bank Hessen eG (analog LMS)
	- Azubi Extranet Sparda-Bank Baden-Württemberg eG (analog LMS)

## Lern- und Kommunikationsplattform der SpardaAkademie

- Zugänglich allen Mitarbeiter der Gruppe der Sparda-Banken (ca. 7.500)
- Haupteinsatzgebiete
	- Rechtliche Vorgaben (z.B. Allgemeines Gleichbehandlungsgesetz)
	- Vertriebswissen
	- Produktwissen
	- Softskills (vor allem Führungsqualifikation)
	- Technisches Know-How
- Kommunikation via Forum und eMail
- SCORM-kompatible Inhalte sind nutzbar (Web Based Trainings WBT), weitere Information [http://de.wikipedia.org/wiki/SCORM](http://en.wikipedia.org/wiki/SCORM)
- Extranet  $\rightarrow$  nutzbar im Büro und zuhause

## LMS – Login

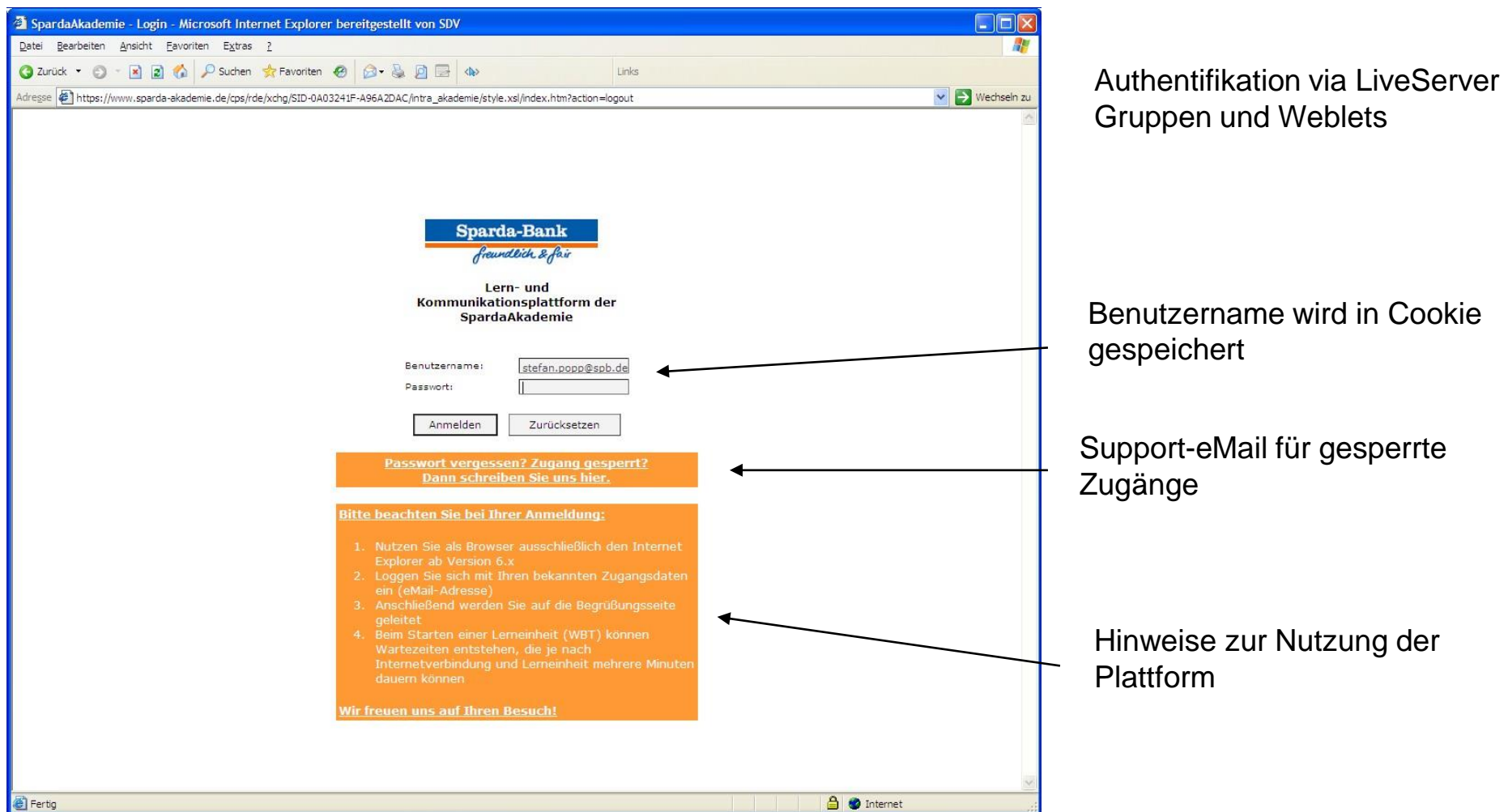

### LMS – Homepage

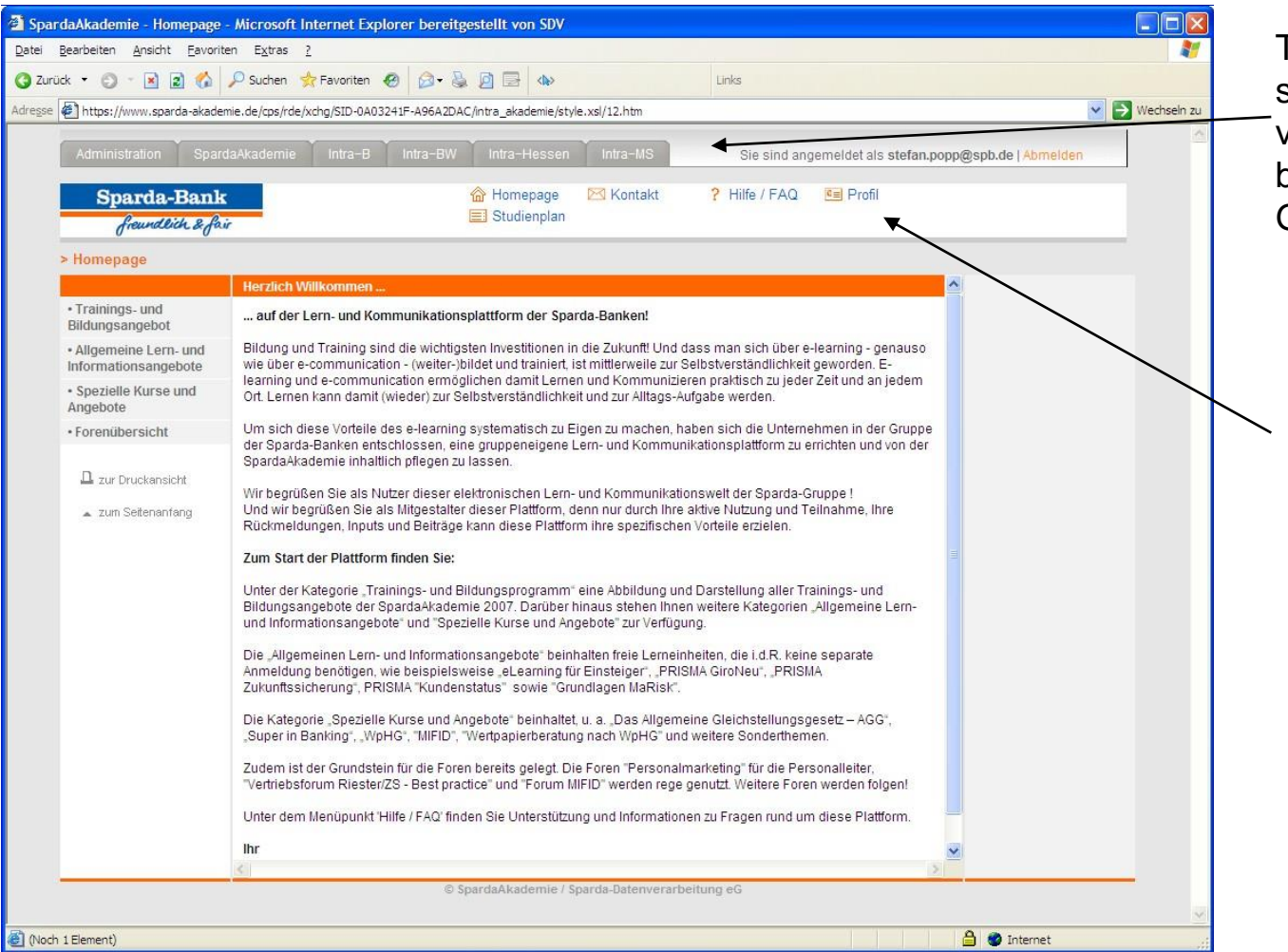

Top-Navigation für schnellen Zugriff auf alle verfügbaren Projekte, basiert auf LiveServer Gruppen und Dynaments

Navigation für schnellen Zugriff auf Kontakt, FAQ, Profil und Studienplan

#### LMS – Supportsite

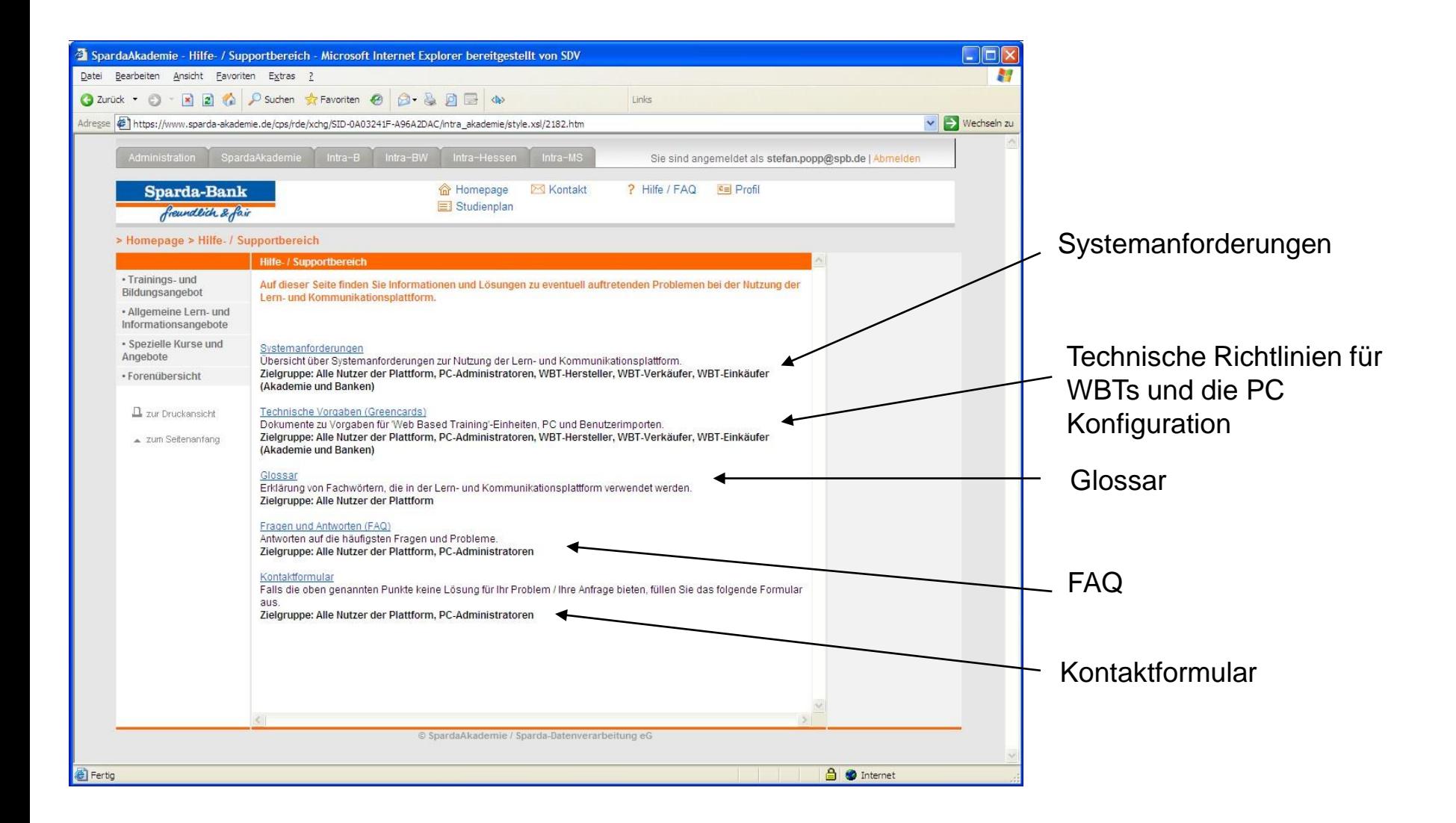

## LMS – Kontaktformular

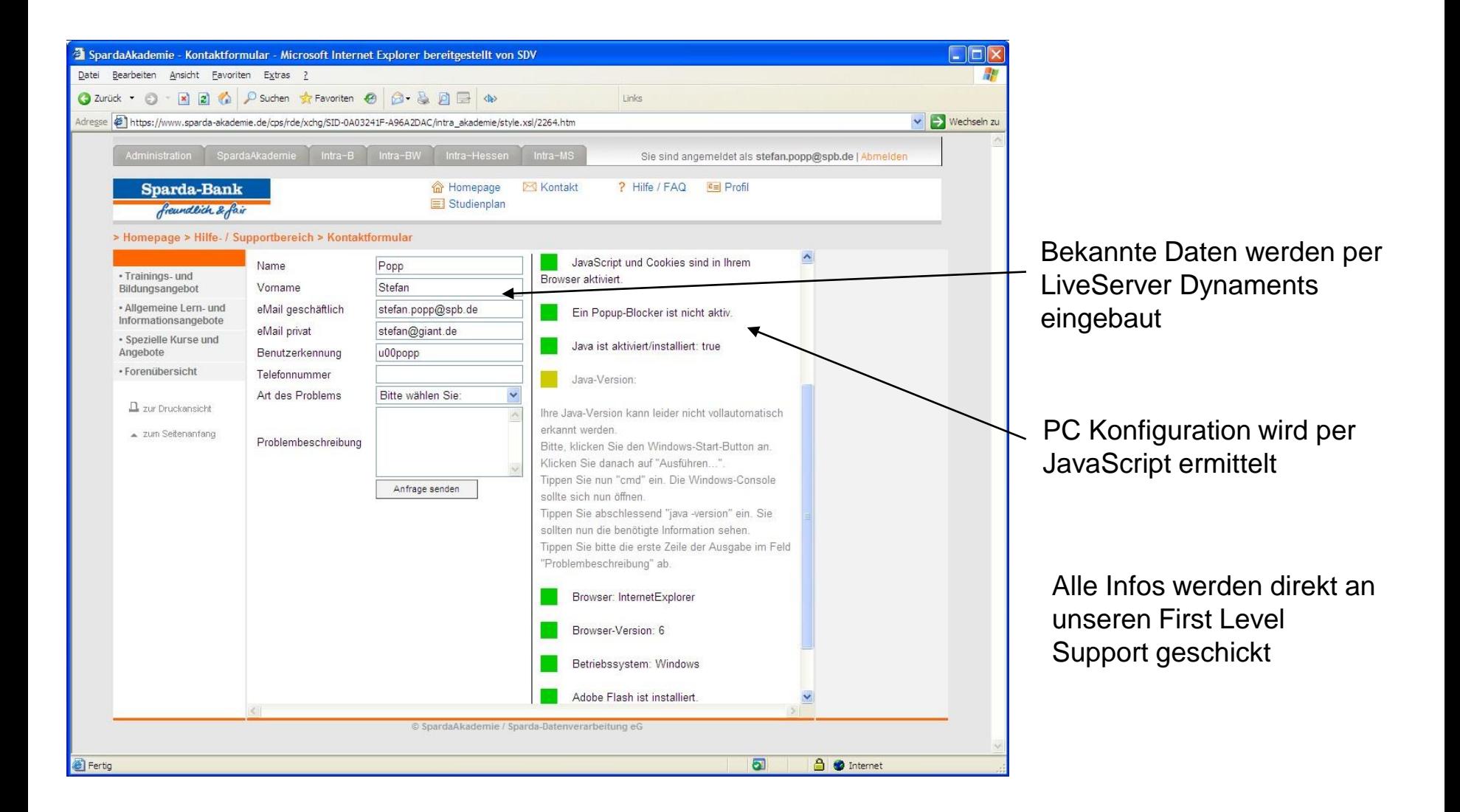

#### LMS – Kontaktformular (Code)

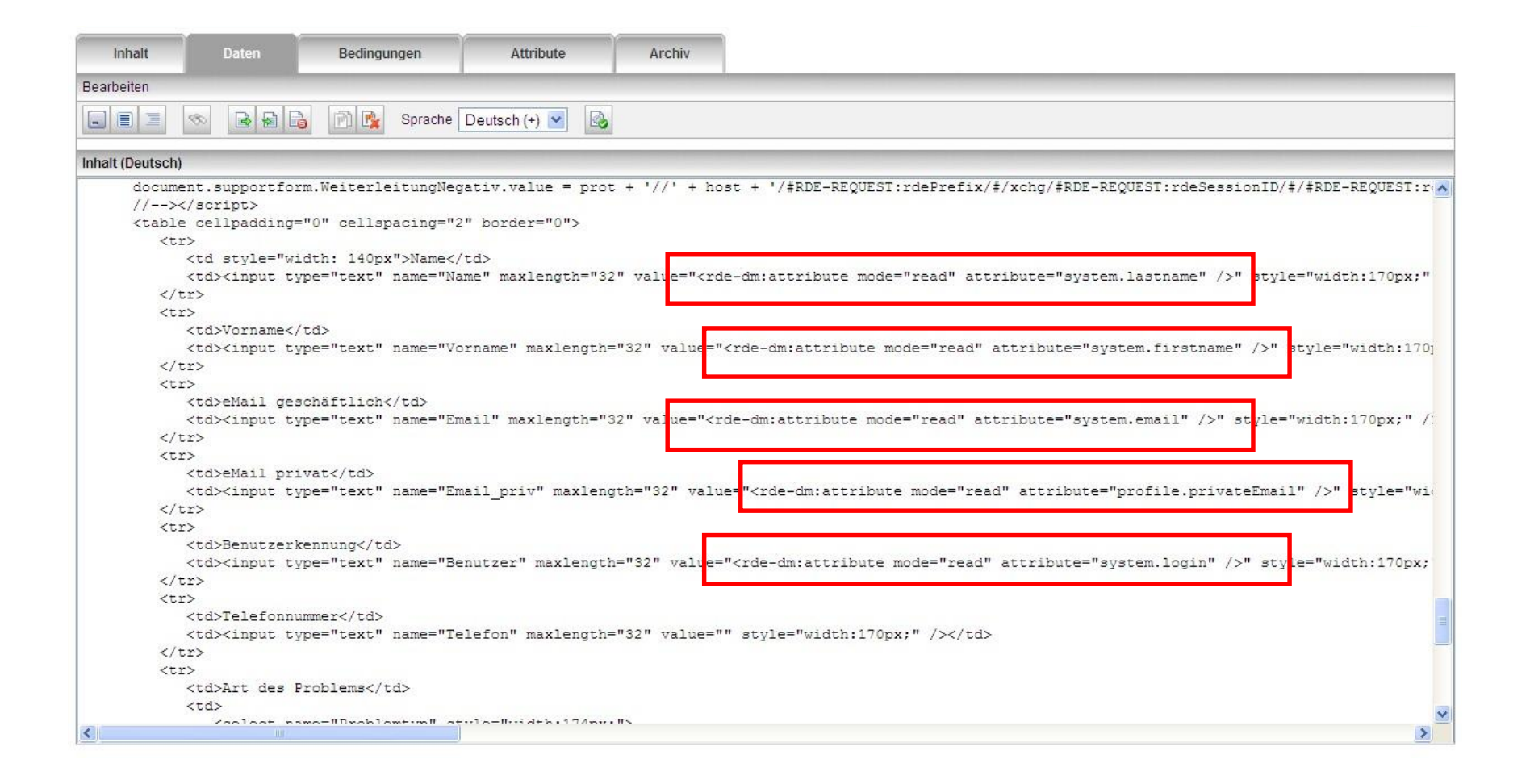

## LMS – Profil

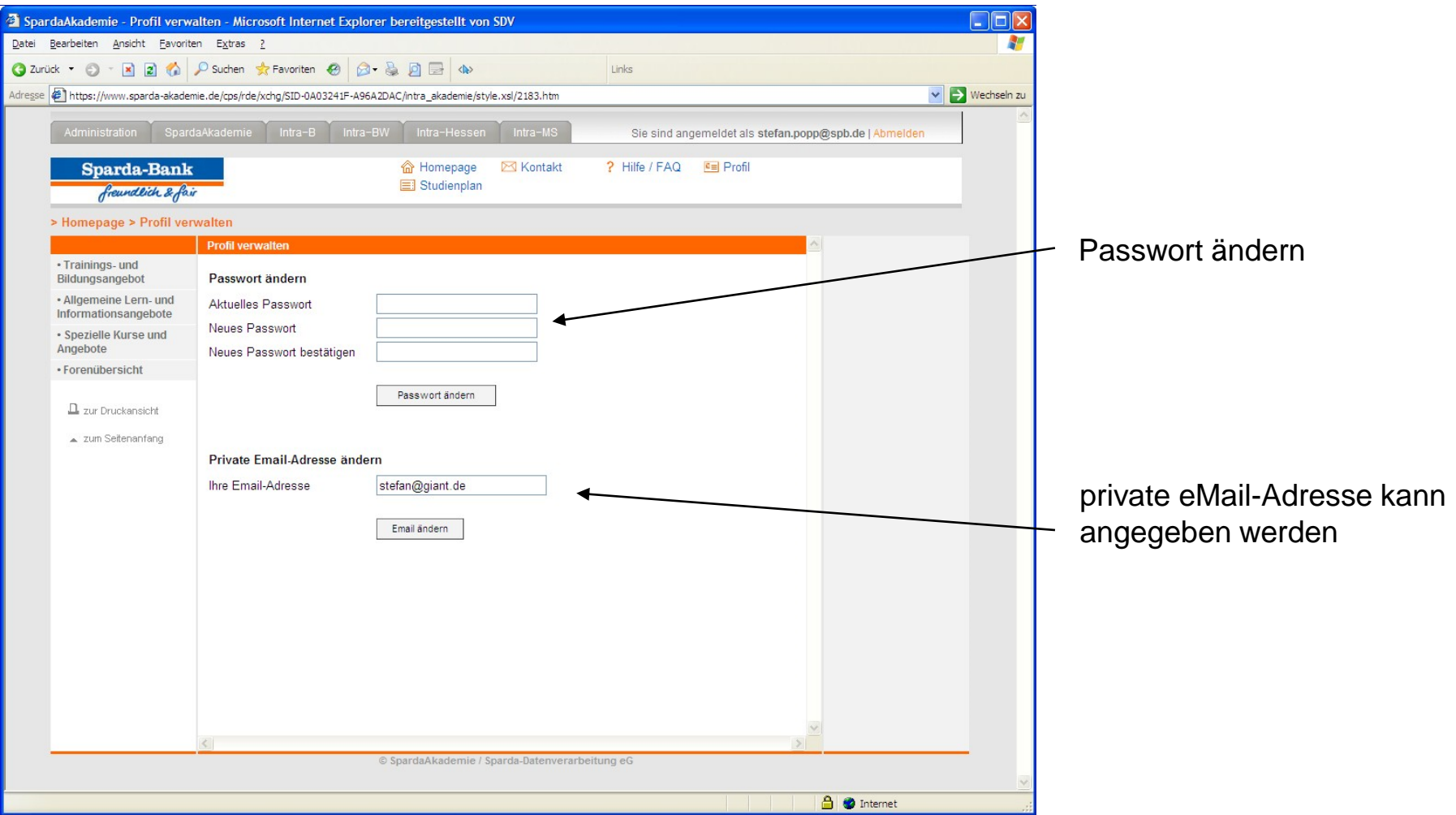

#### LMS – Studienplan

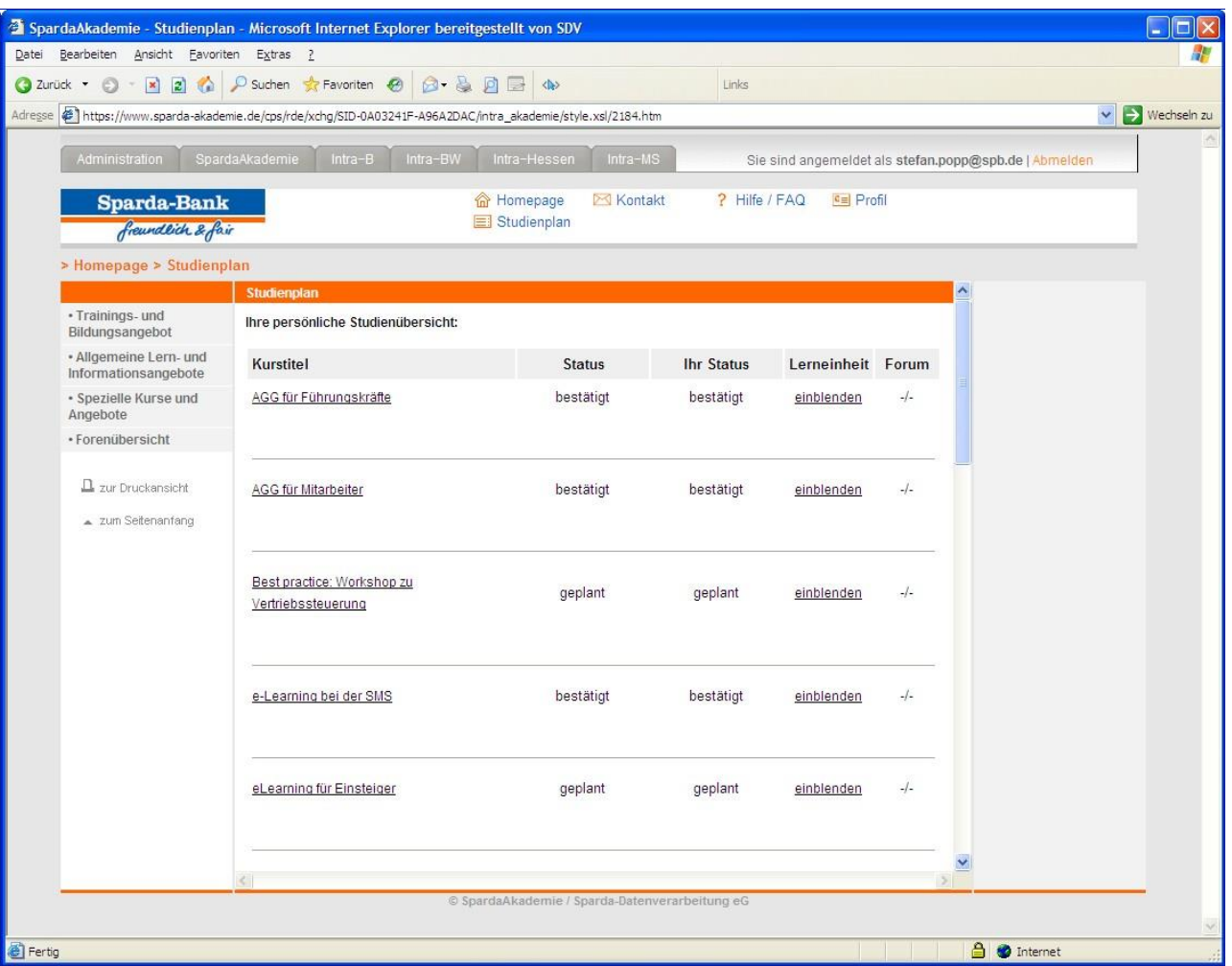

Übersicht über alle verfügbaren Kurse – buchungsfrei oder buchungspflichtig – abhängig von Berechtigungen des Benutzers

#### LMS – Studienplan

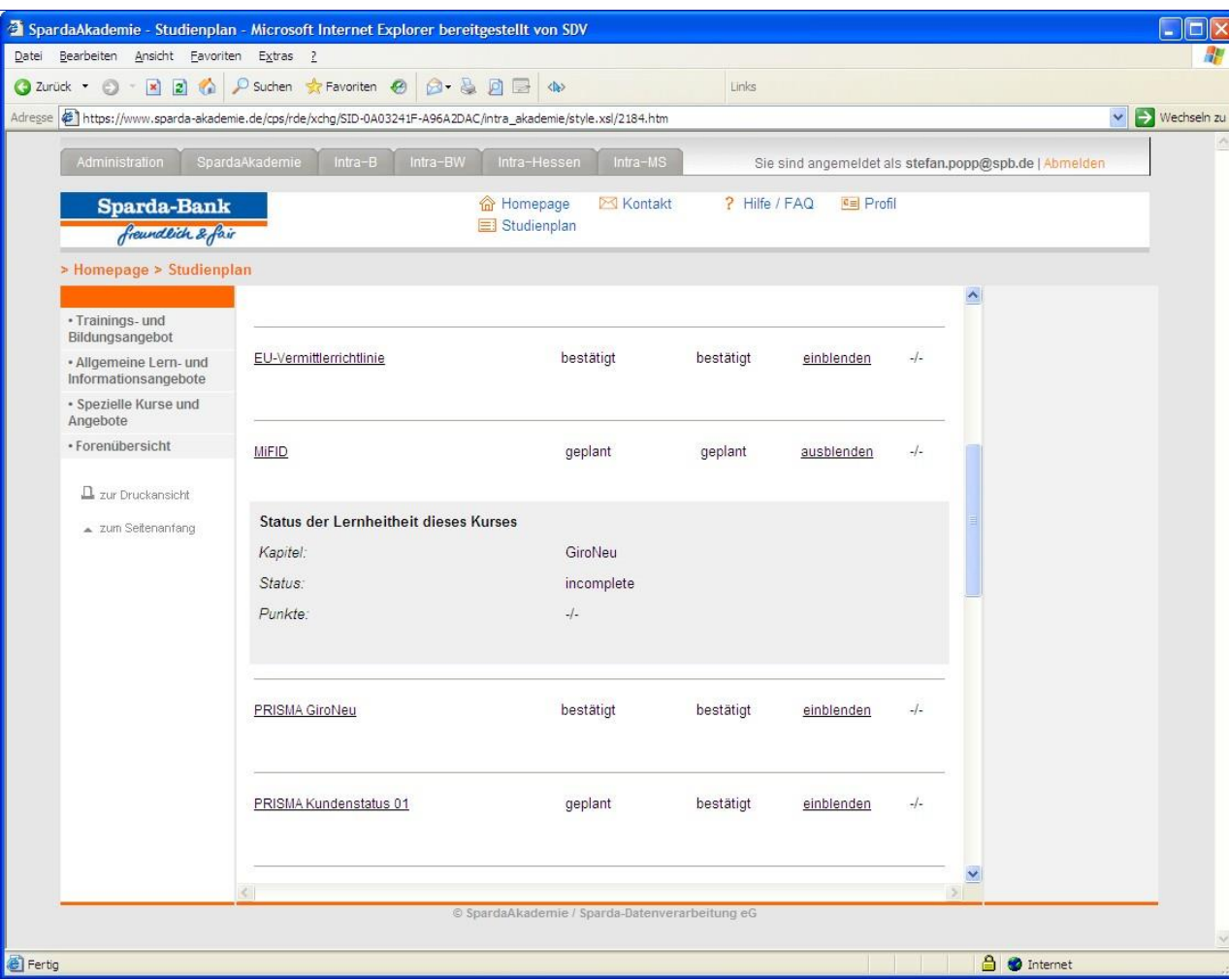

Übersicht über Kursstatus, optional mit Punktestand (abhängig vom WBT)

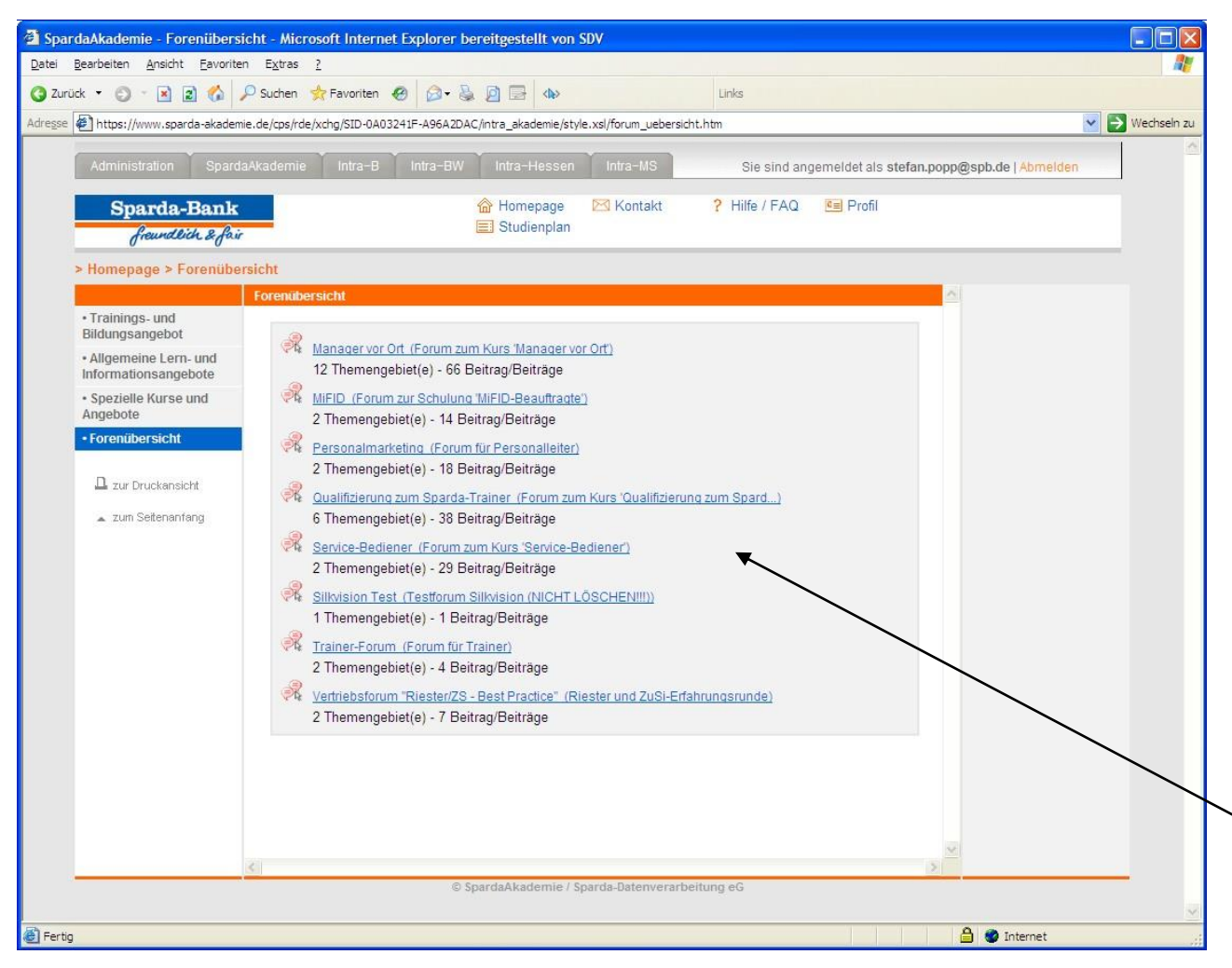

Das RedDot LiveServer Forum besteht aus zwei Projekten, eines für die Anwendungslogik, eines für die Inhalte.

Die Anwendungslogik kann in die eigene Website integriert und mittels CSS angepasst werden. Damit kann das Forum an jeder Stelle einer Website eingebaut werden.

Übersicht über alle verfügbaren Foren – abhängig von LiveServer-Gruppen

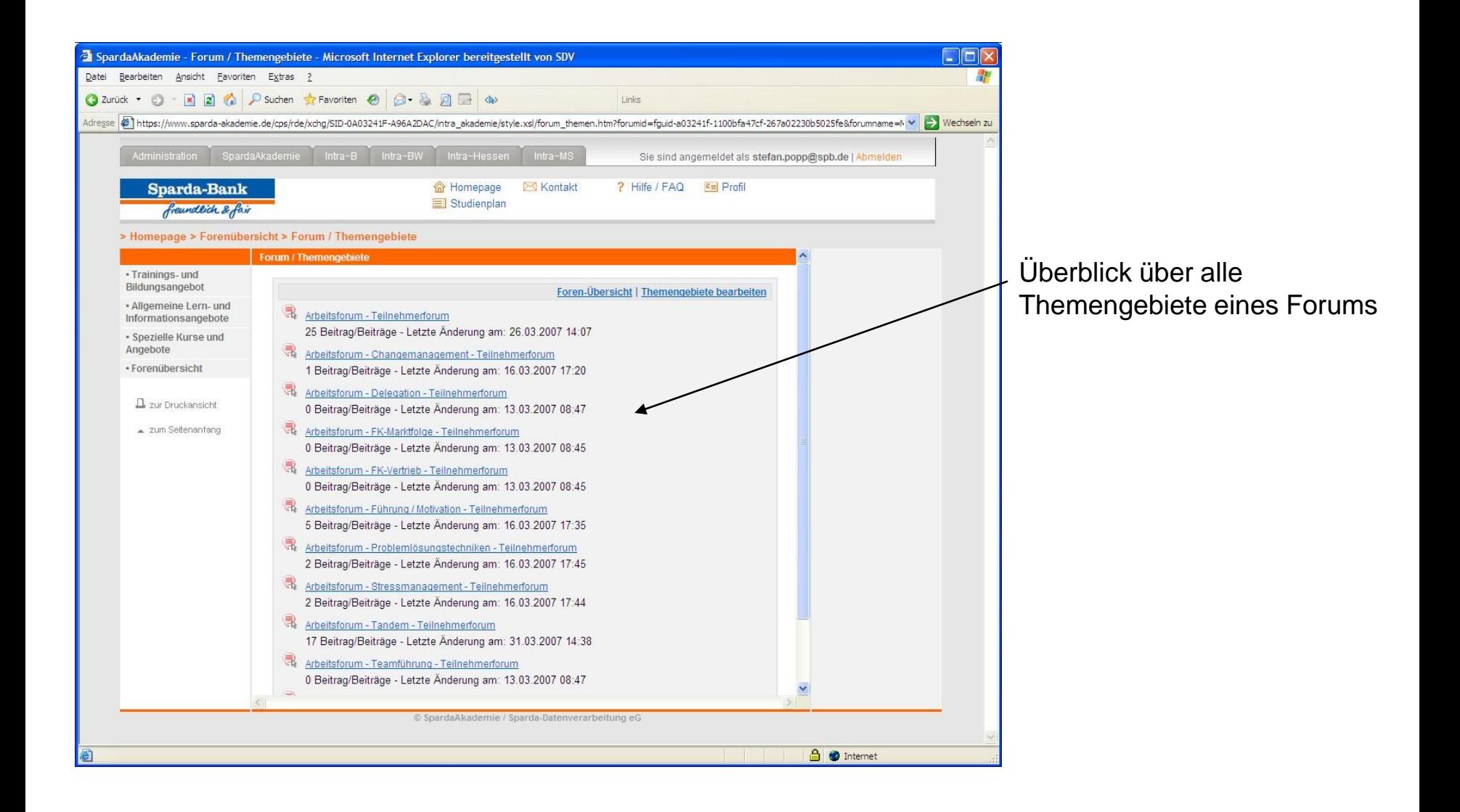

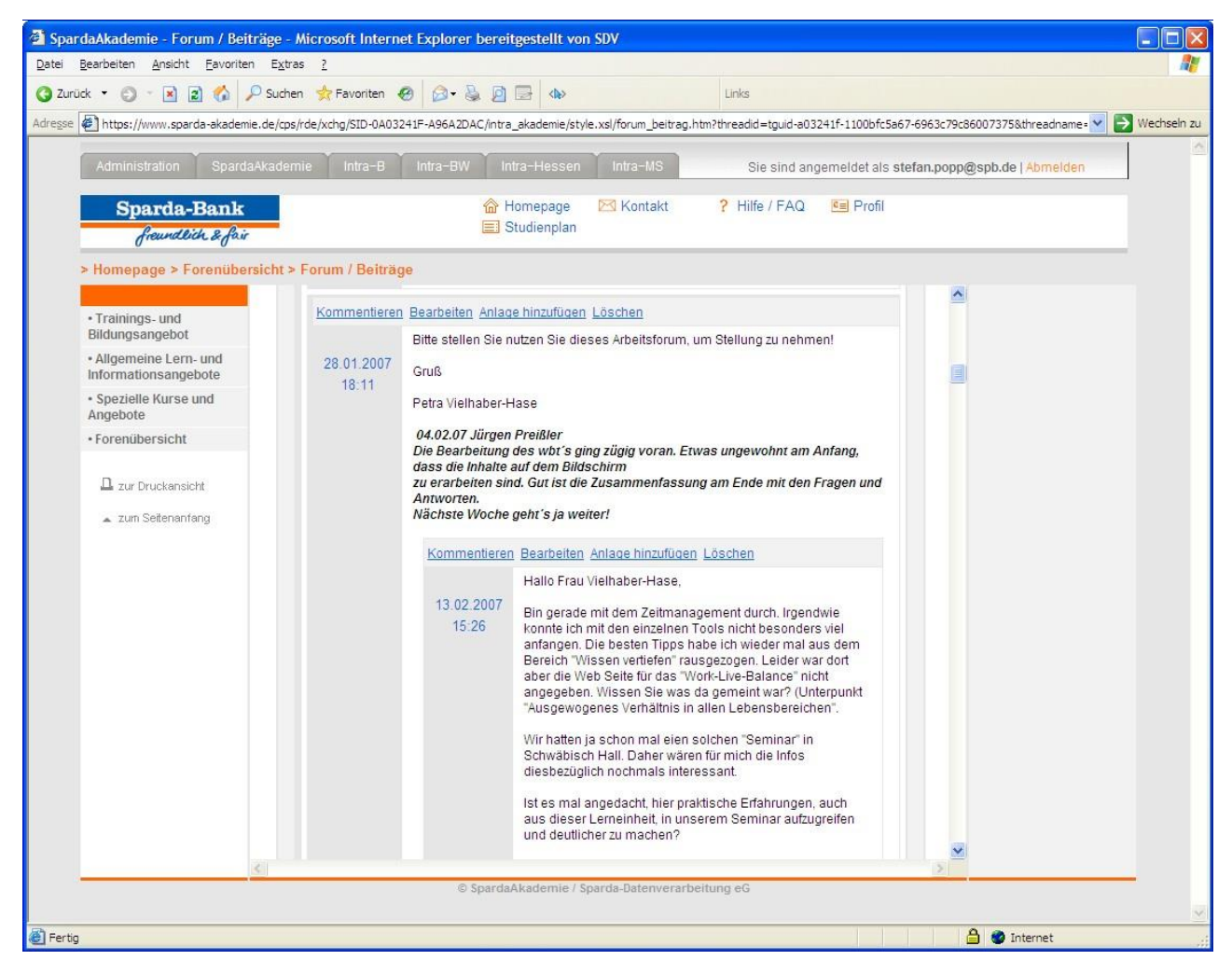

Ansicht eines Artikels

- kommentieren
- bearbeiten
- Anlage hinzufügen
- löschen

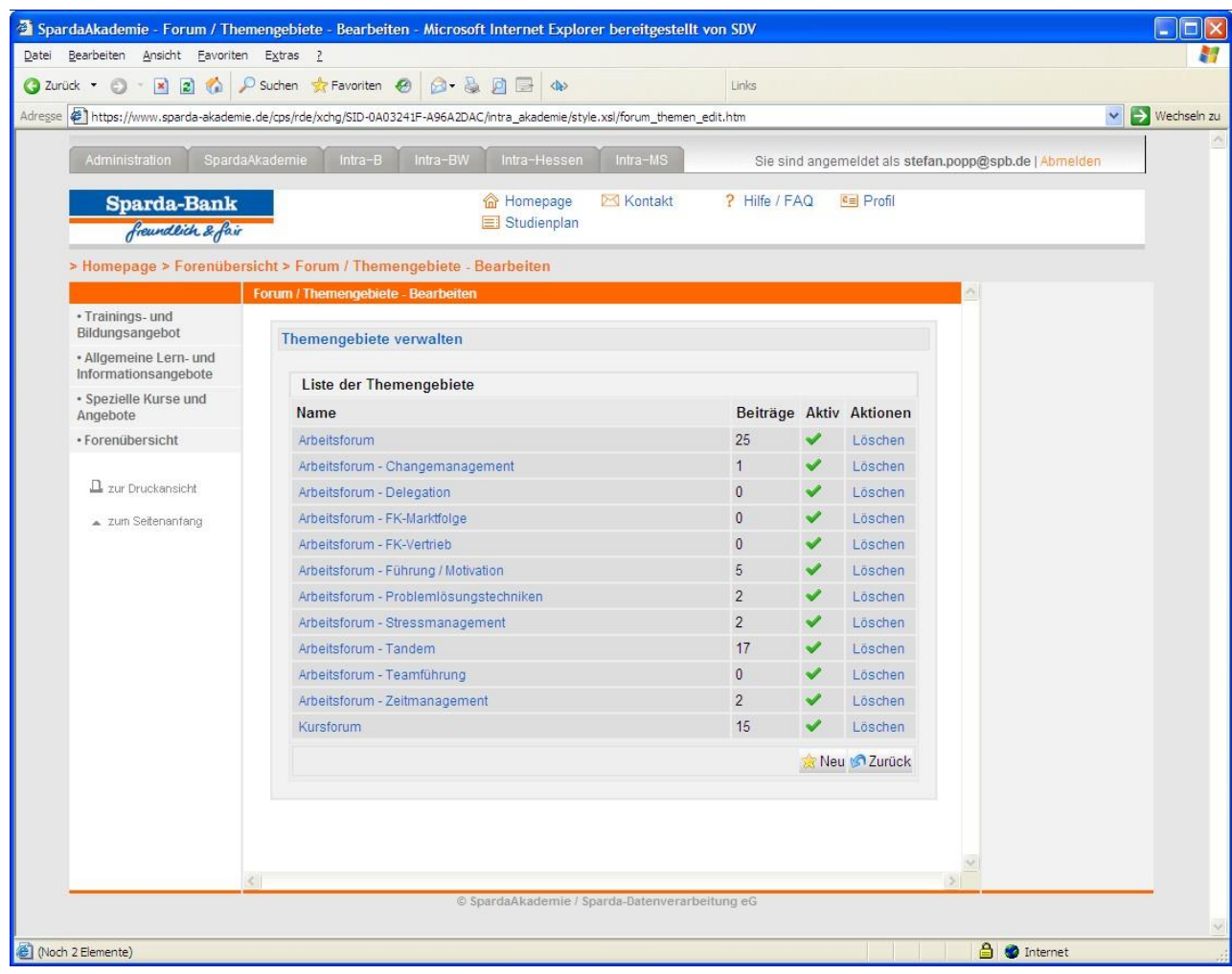

Administrationsansicht

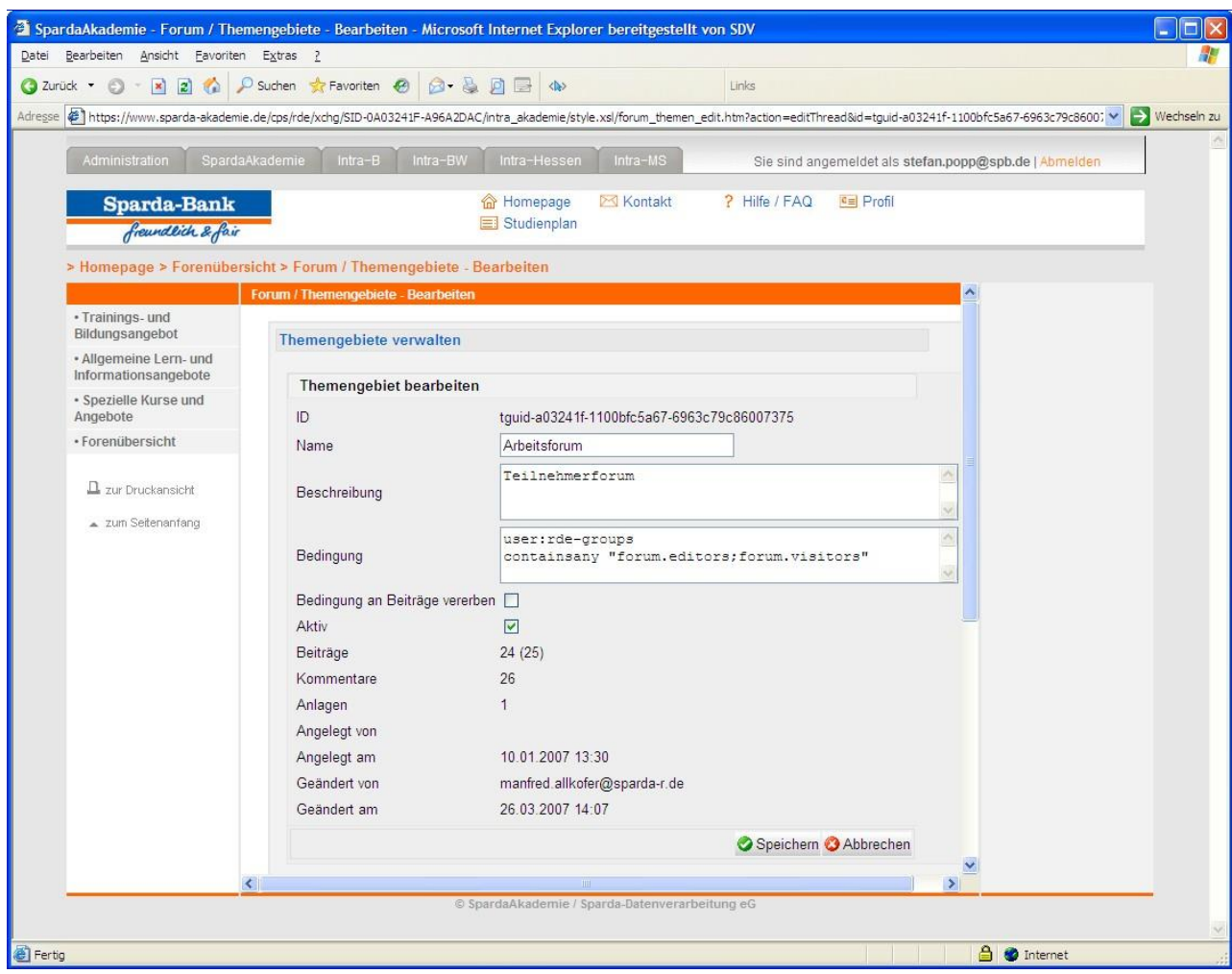

Themengebiete verwalten

## LMS – Kategorien und Kurse

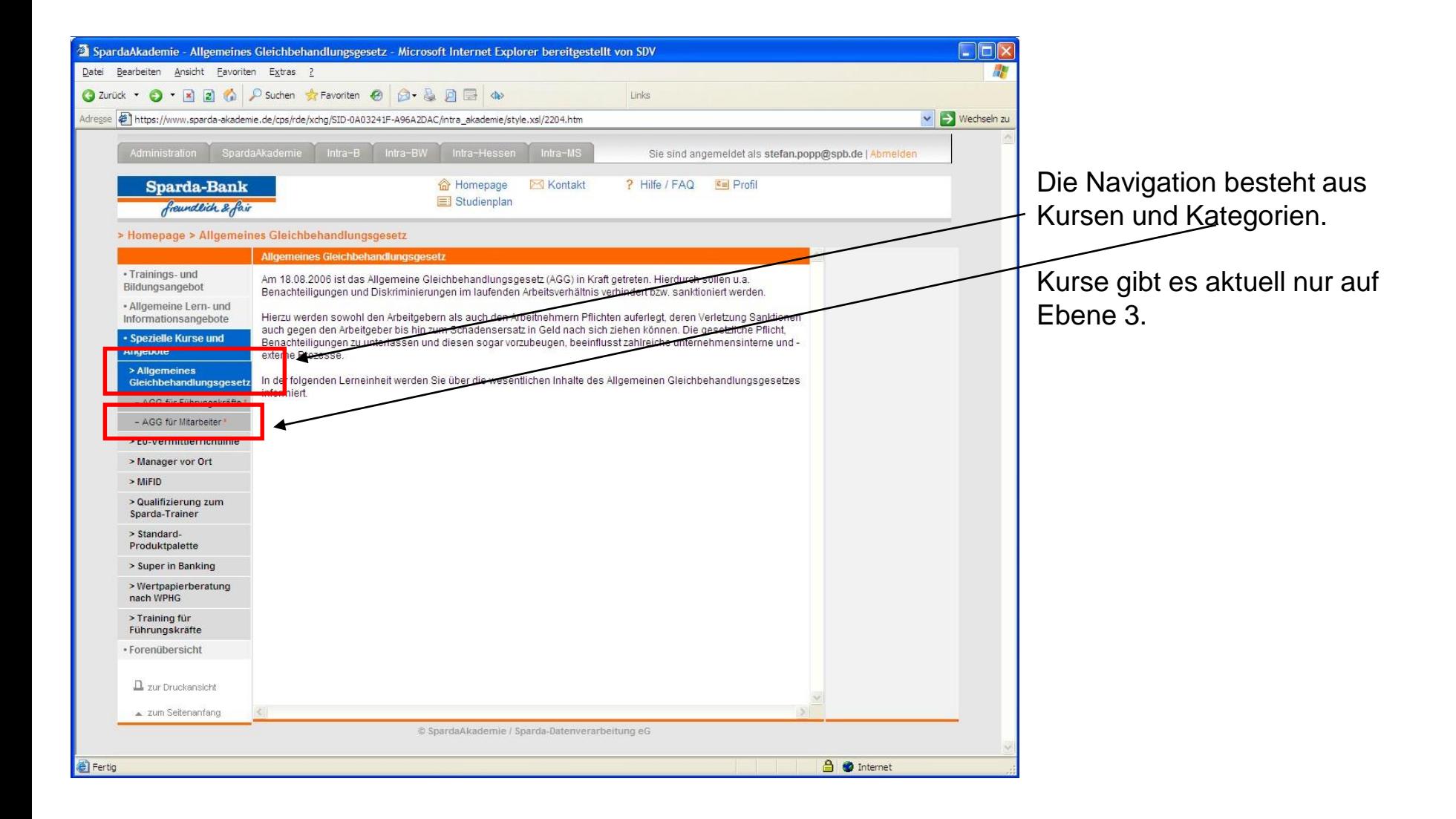

## LMS – Kategorien und Kurse

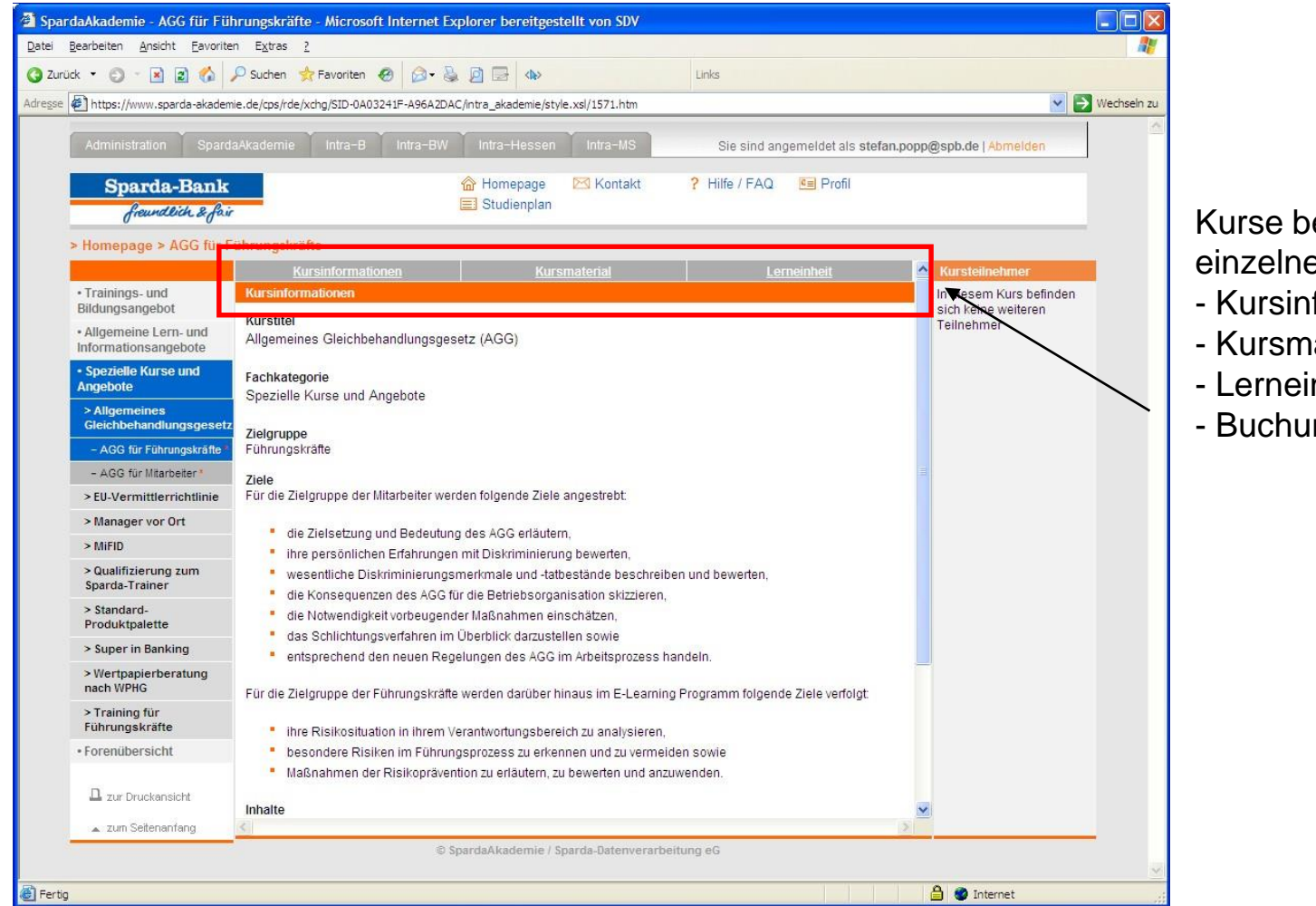

Kurse bestehen aus vier einzelnen Seiten:

- Kursinformation
- Kursmaterial, z.B. PDF, DOC
- Lerneinheit (WBT)
- Buchungsanfrage

## LMS – Kategorien und Kurse

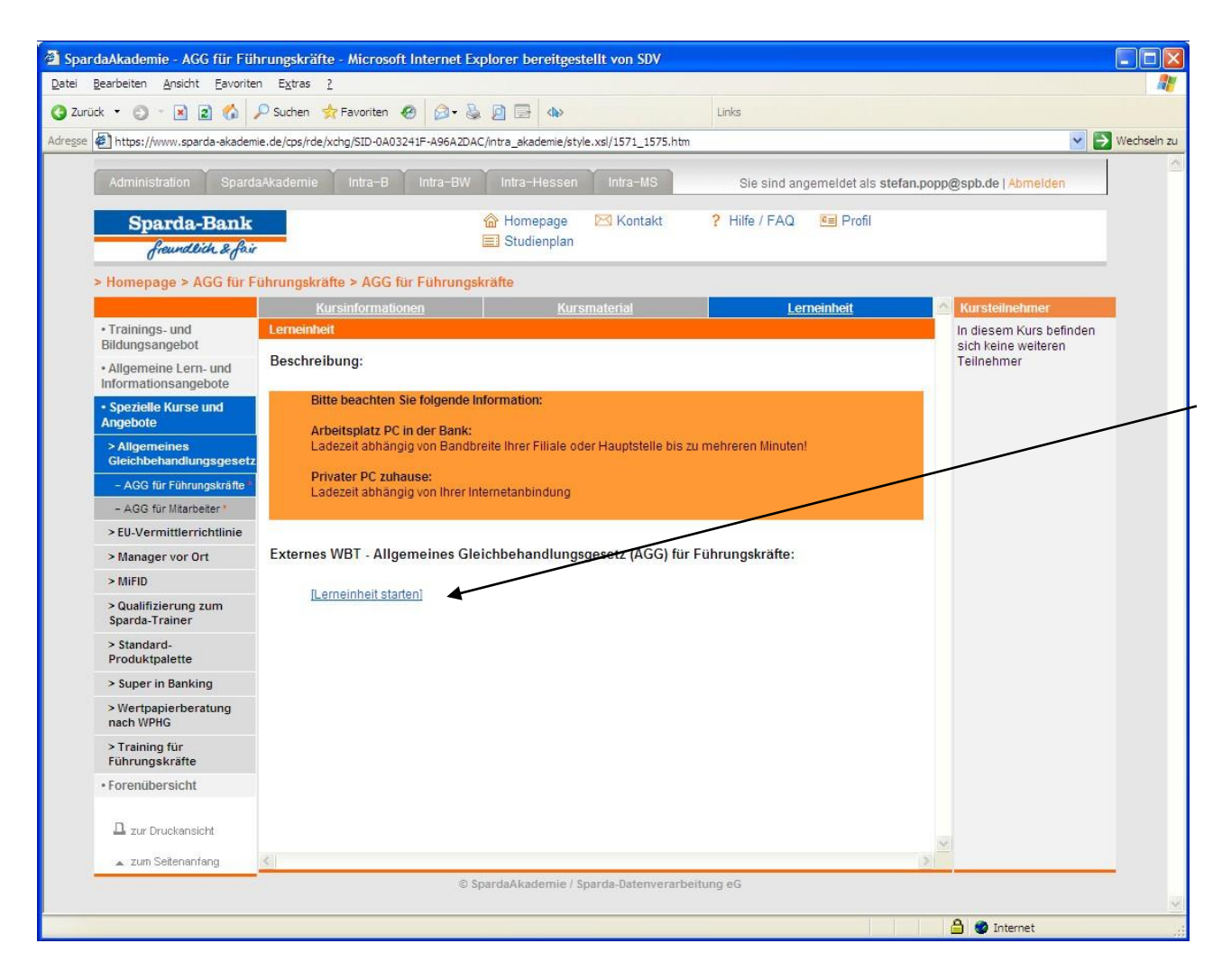

Auf der Seite ,Lerneinheit' finden sich die Links zu internen und externen WBTs.

Stati externer WBT können nicht im LMS gespeichert werden.

#### LMS – WBTs

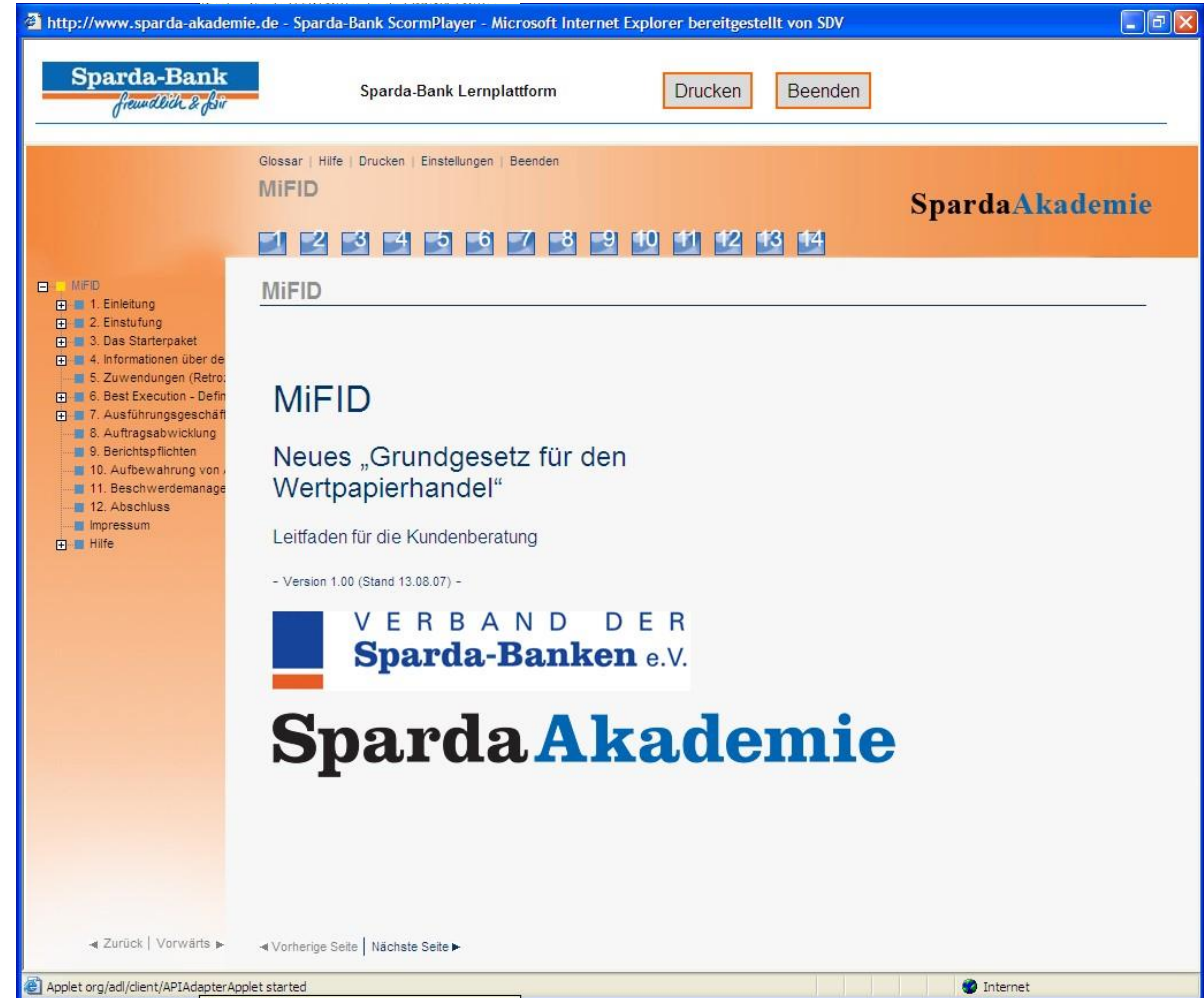

Interne WBTs (z.B. MiFD - Markets in Financial Instruments Directive ) werden von einem java-basierten (Applet) SCORM-Player geladen. Dieser stellt die Schnittstelle für WBTs zur Verfügung stellt, über die Stati und Lernstände an das LMS übertragen werden können.

Applet org/adl/client/APIAdapterApplet started

### LMS – WBTs

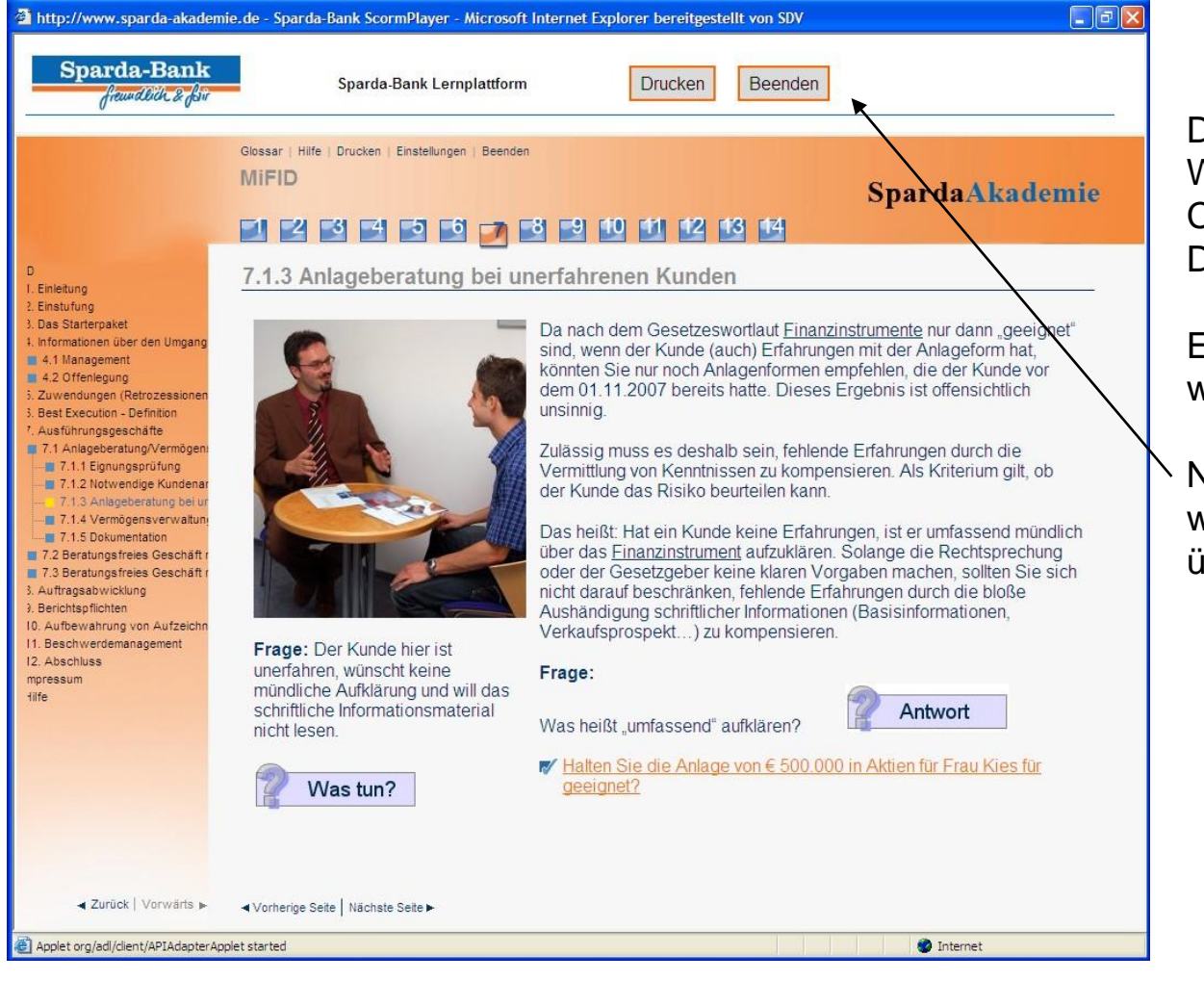

Die meisten WBT bestehen aus Webseiten und Tests (Single Choice, Multiple Choice, Drag'n Drop).

Einige bieten multimediale Inhalte wie Flash oder Videos.

Nach dem Schließen des WBT wird der Status an das LMS übertragen.

#### LMS – Benutzeradministration

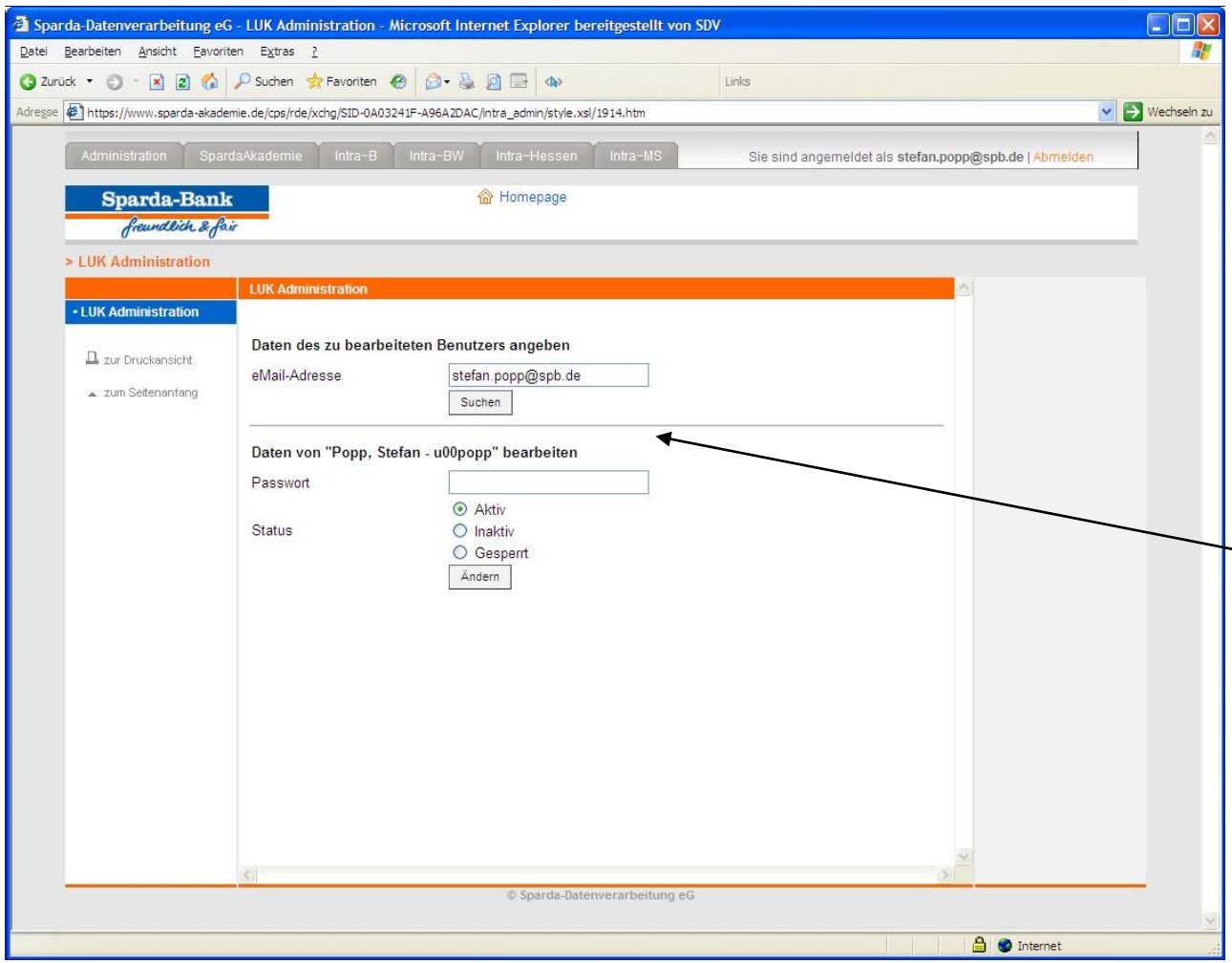

Dem First Level Support stellen wir eine einfache Administrationsoberfläche zur Verfügung. Die LiveServer Oberfläche ist zu komplex.

Diese Seite beinhaltet ein paar Dynaments um Passwort und Status zu ändern.

Diese Seite konnte in drei Stunden gebaut werden.

#### LMS – CMS

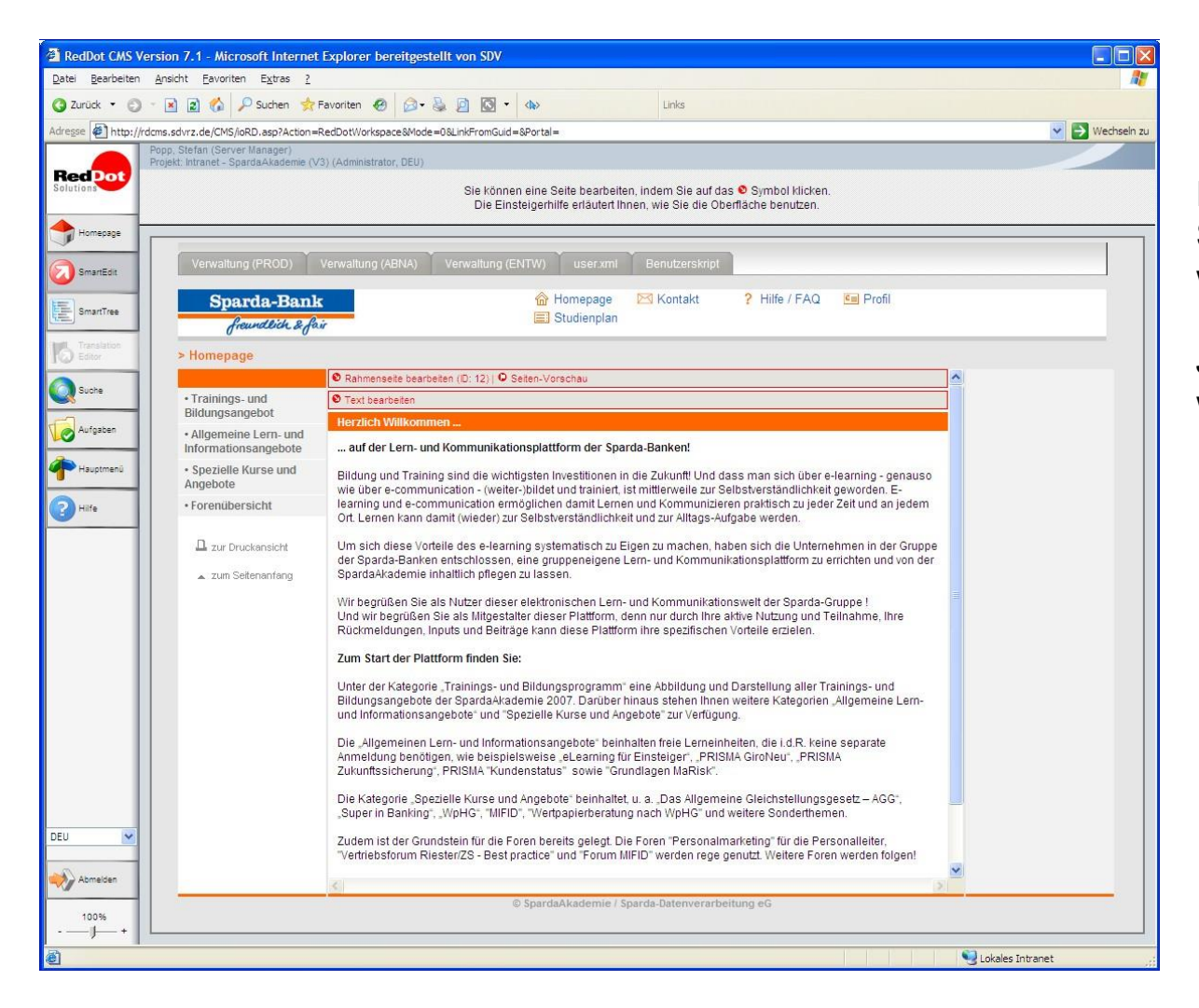

Im RedDot CMS können alle Seiten des LMS bearbeitet werden.

Jegliche Inhalte (außer Forum) werden vom CMS geliefert.

#### LMS – CMS

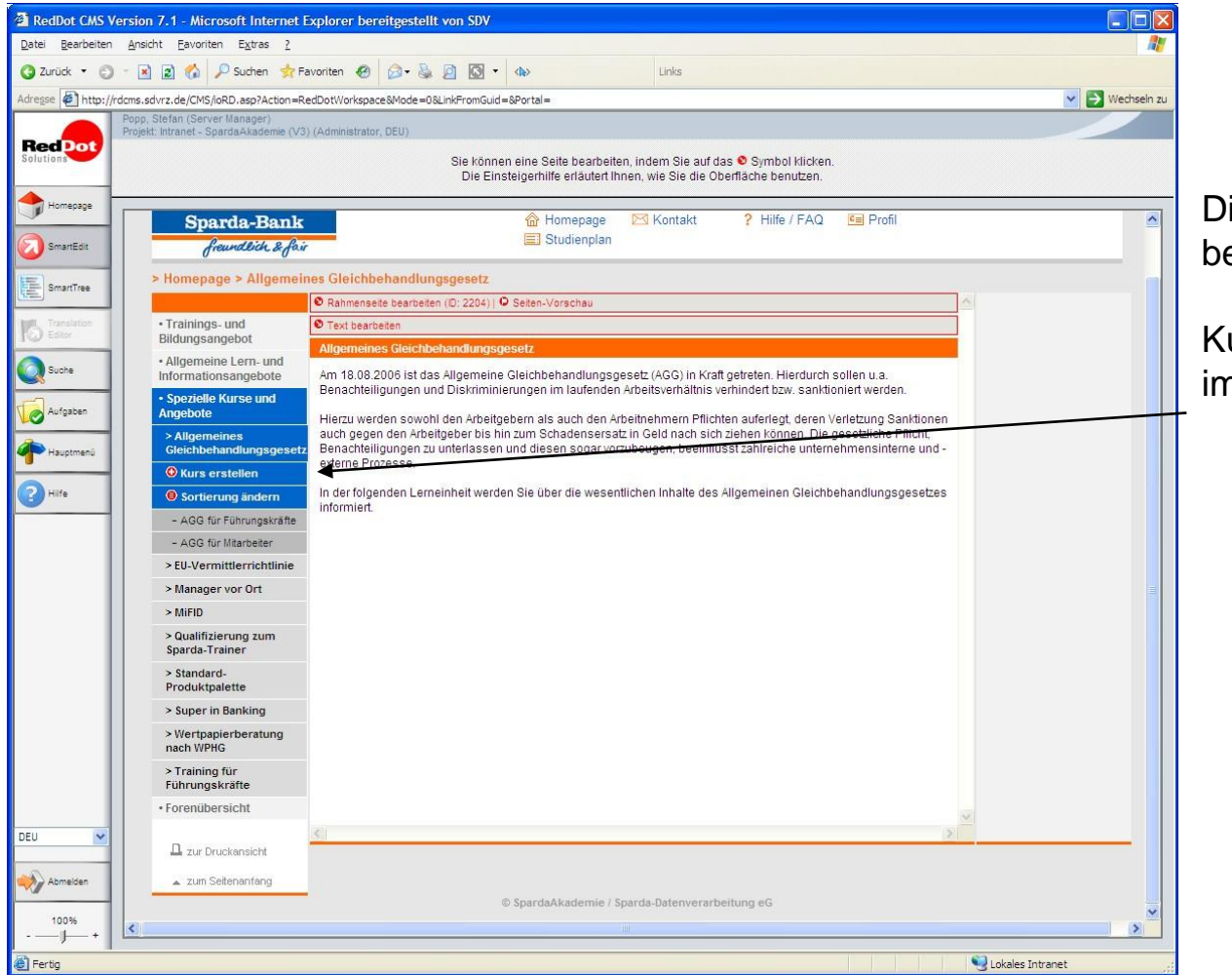

Die Navigation kann mit RedDots bearbeitet werden.

Kurse und deren Sortierung kann im SmartEdit geändert werden.

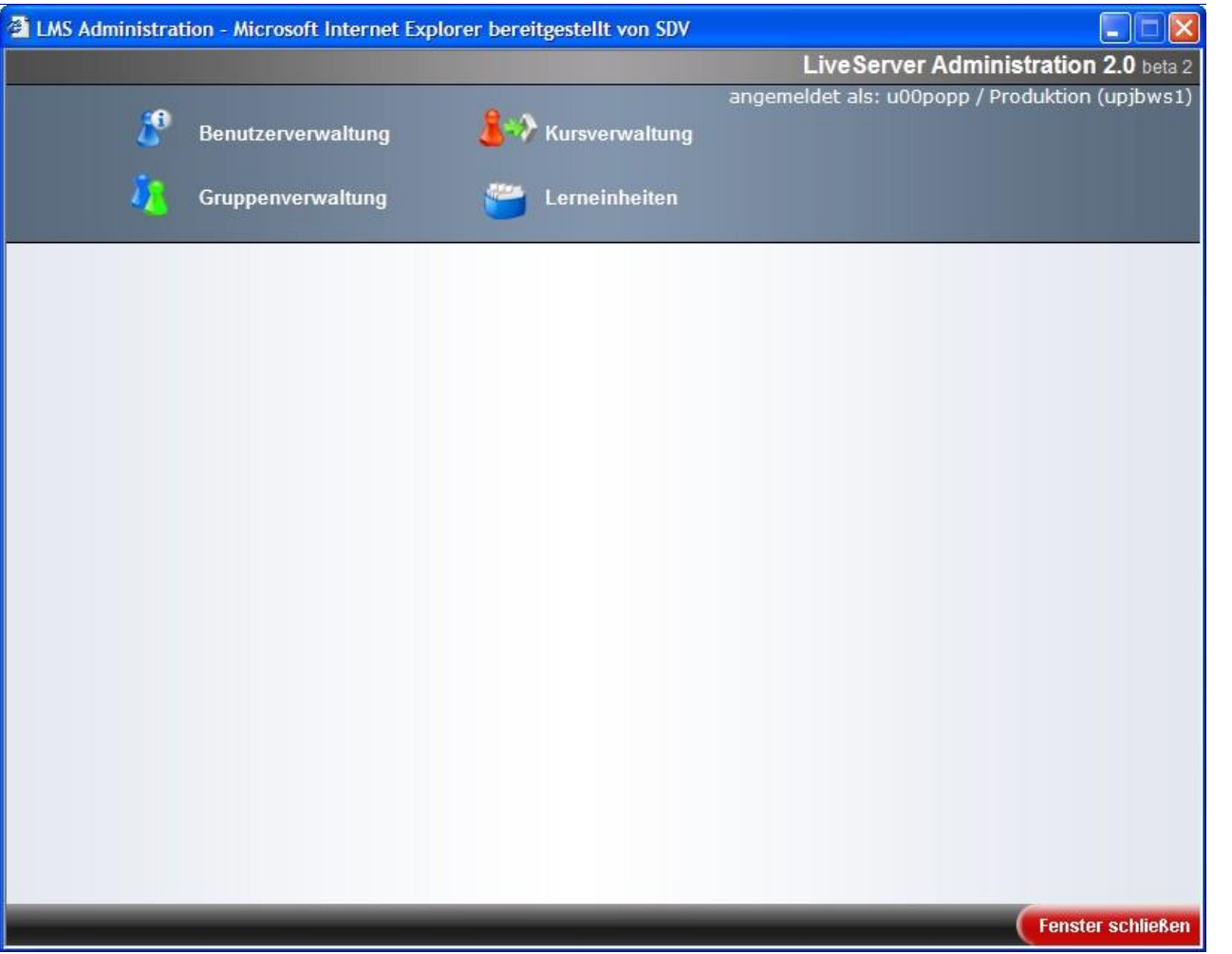

Die Verbindung zwischen CMS und LMS funktioniert via CMS Plugin.

Dieses basiert auf PHP und kommuniziert mit LiveServer weblets und iolets via SOAP.

Es bietet die Punkte

- Benutzerverwaltung
- Gruppenverwaltung
- Kursverwaltung
- Lerneinheiten

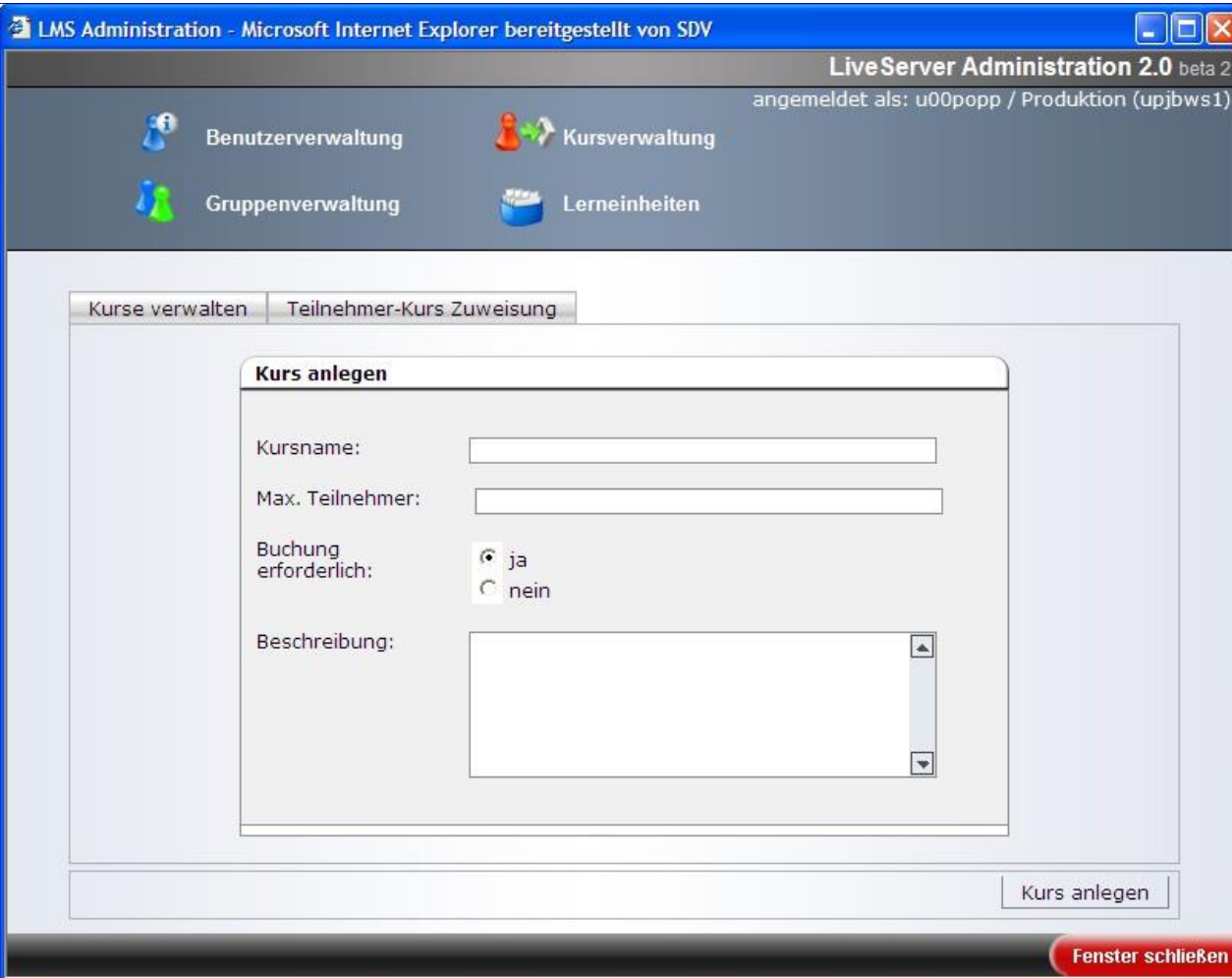

Hier können neue Kurse erstellt werden mit:

- Kursname
- max. Teilnehmer
- Buchung erforderlich
- Beschreibung

Für einen Kurs werden Seiten im CMS und LiveServer-Gruppen mit Attributen angelegt.

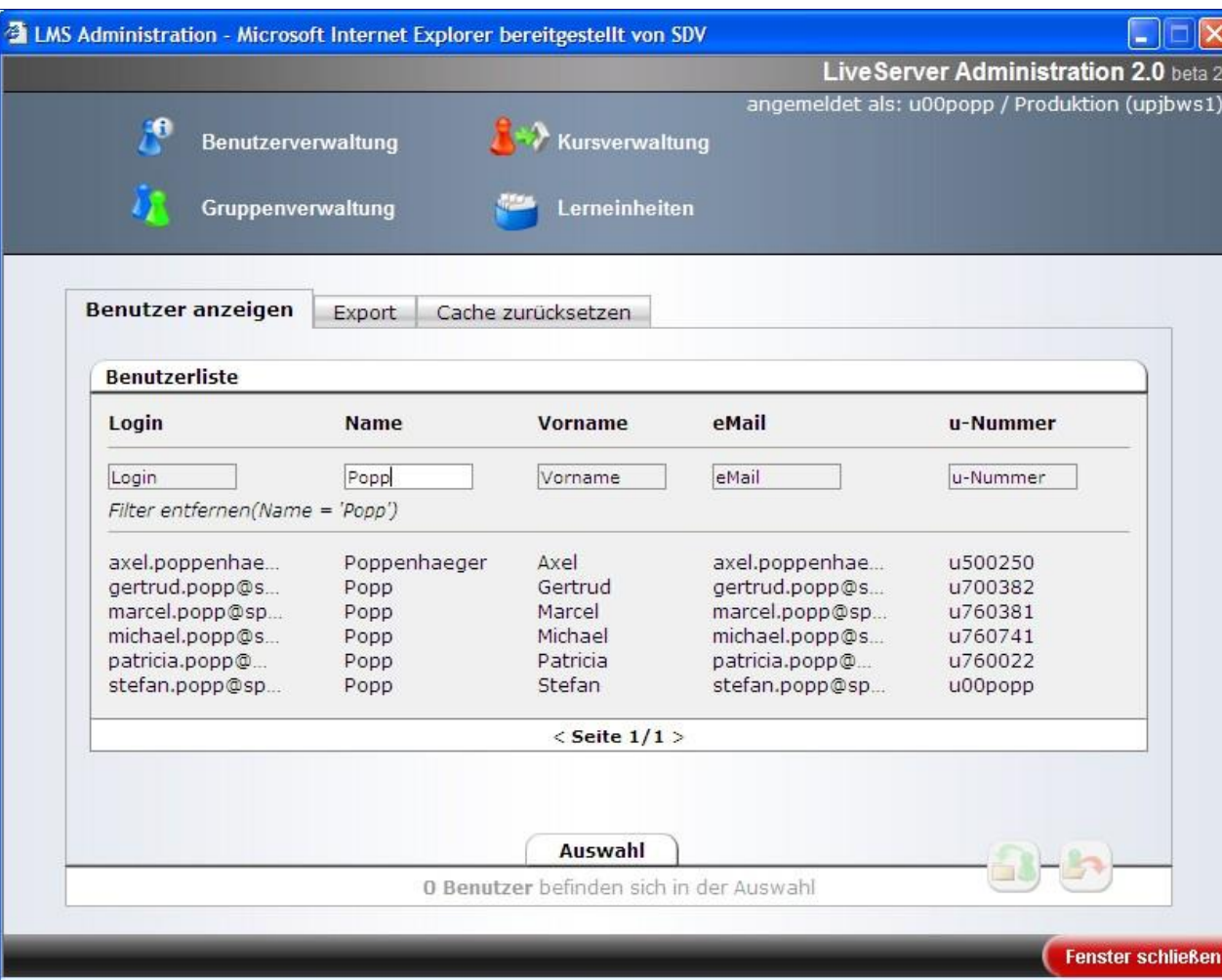

In der Benutzerverwaltung steht eine Suchfunktion mit Filtern zur Verfügung.

Die Benutzer können in eine Zwischenablage gelegt werden und dann in der Gruppen- und Kursverwaltung verwendet werden.

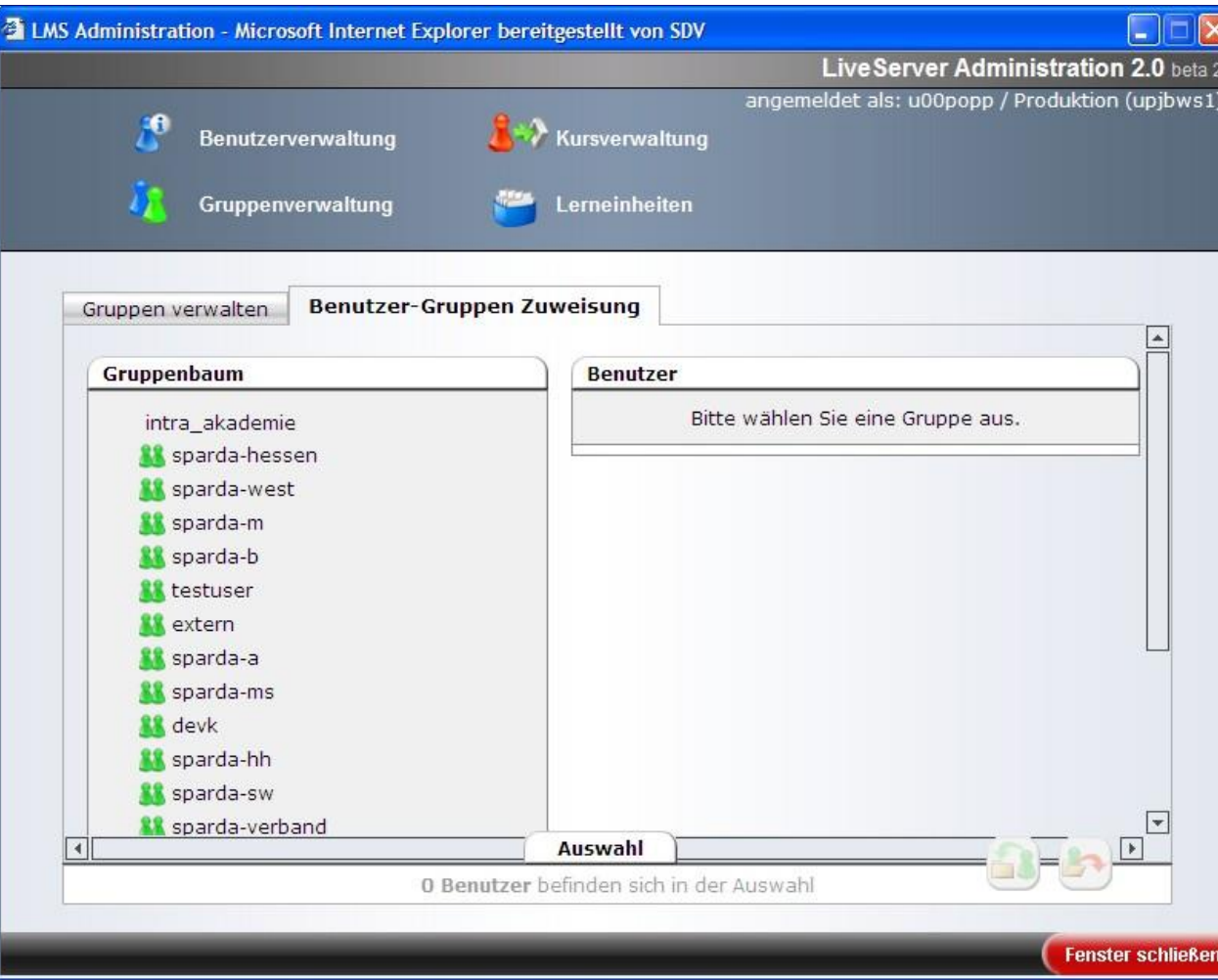

Mit der Gruppenverwaltung können Benutzer zu Gruppen hinzugefügt und entfernt werden.

Diese Gruppen werden für Authentifikation und Authorisierung verwendet.

Alle Änderungen werden direkt an den LiveServer übertragen.

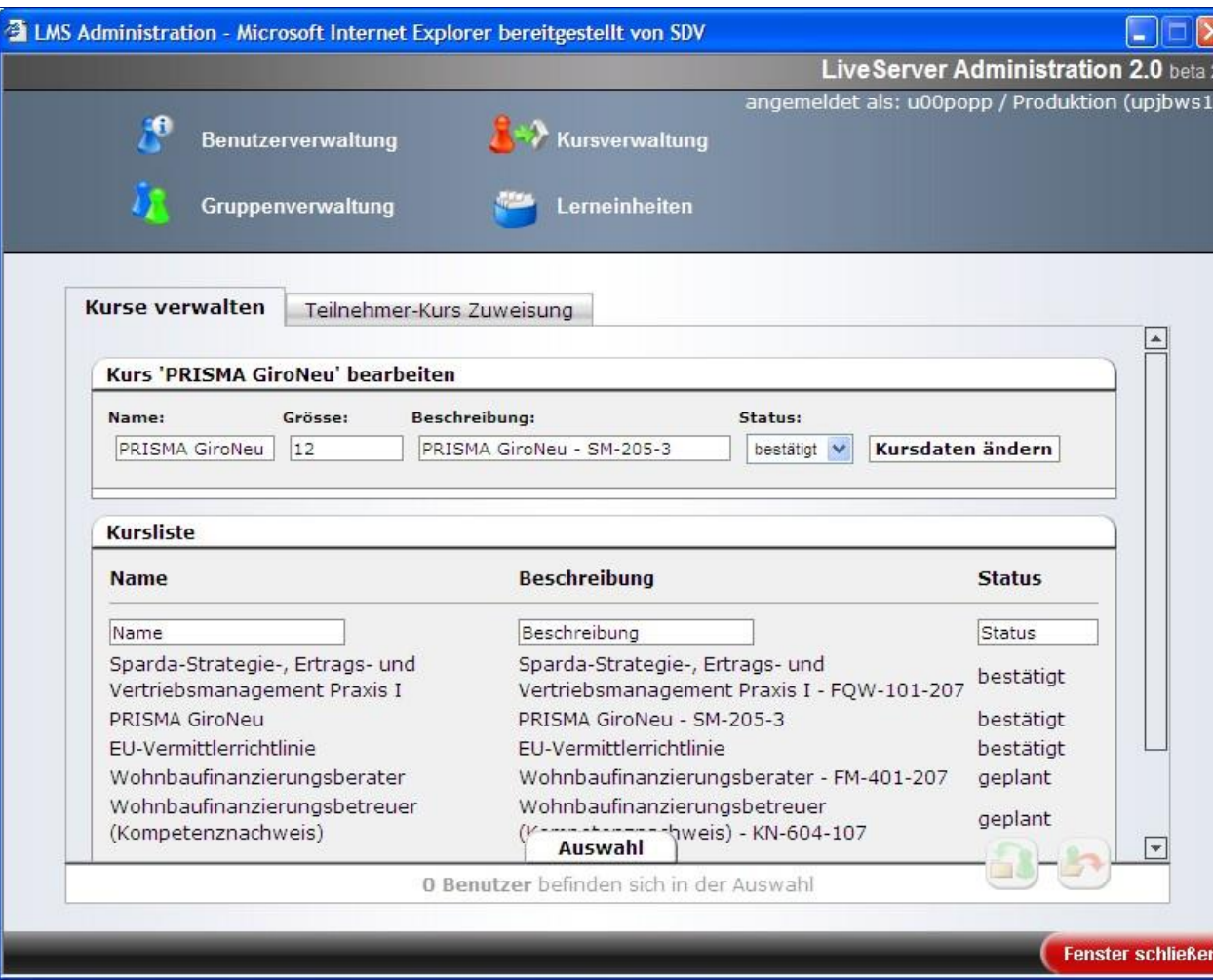

In der Kursverwaltung können Benutzer Kursen zugewiesen werden. Zusätzlich kann hier der Kursstatus verändert werden.

Verfügbare Stati:

- Geplant
- Bestätigt
- Abgesagt

Alle Änderungen werden direkt an den LiveServer übertragen.

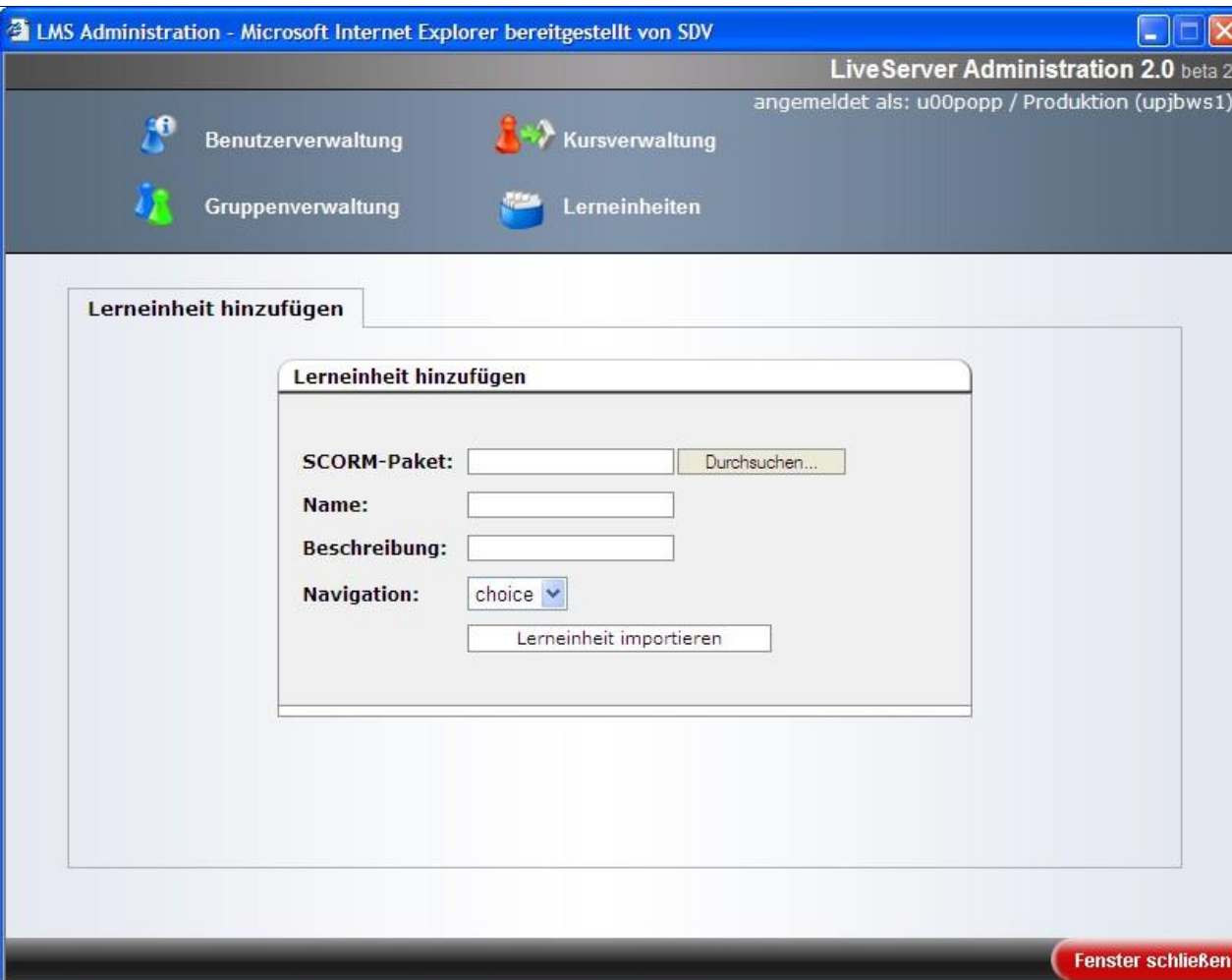

Über die Ansicht ,Lerneinheit hinzufügen' können WBTs zum LMS hinzugefügt werden. Alle WBTs werden zum LiveServer übertragen.

## LMS – Erfahrungen

- Jeden Tag sperren ca. 20-30 Benutzer ihren Zugang
- Java-Applet bringt einige Probleme mit sich
- Ansonsten reibungsloser Betrieb

## LMS – Ausblick

- LMS Release 2.1
	- Umfangreiche Gruppen- und Navigationsverwaltung
	- Nutzung von CSV-Import bei Kurszuweisung
	- Überarbeitung Studienplan
	- Darstellung von Studienplänen in der Administrationsansicht
- LMS Release 2.2
	- Auslagern von WBT aus LiveServer
- LMS Release 2.3
	- Ersetzen des Java-Applet durch server-basierte Lösung

- HTML-Wizard zur Eröffnung eines Girokontos
- Verfügbar auf Bankwebsite
- Verwendet weblets und dynaments

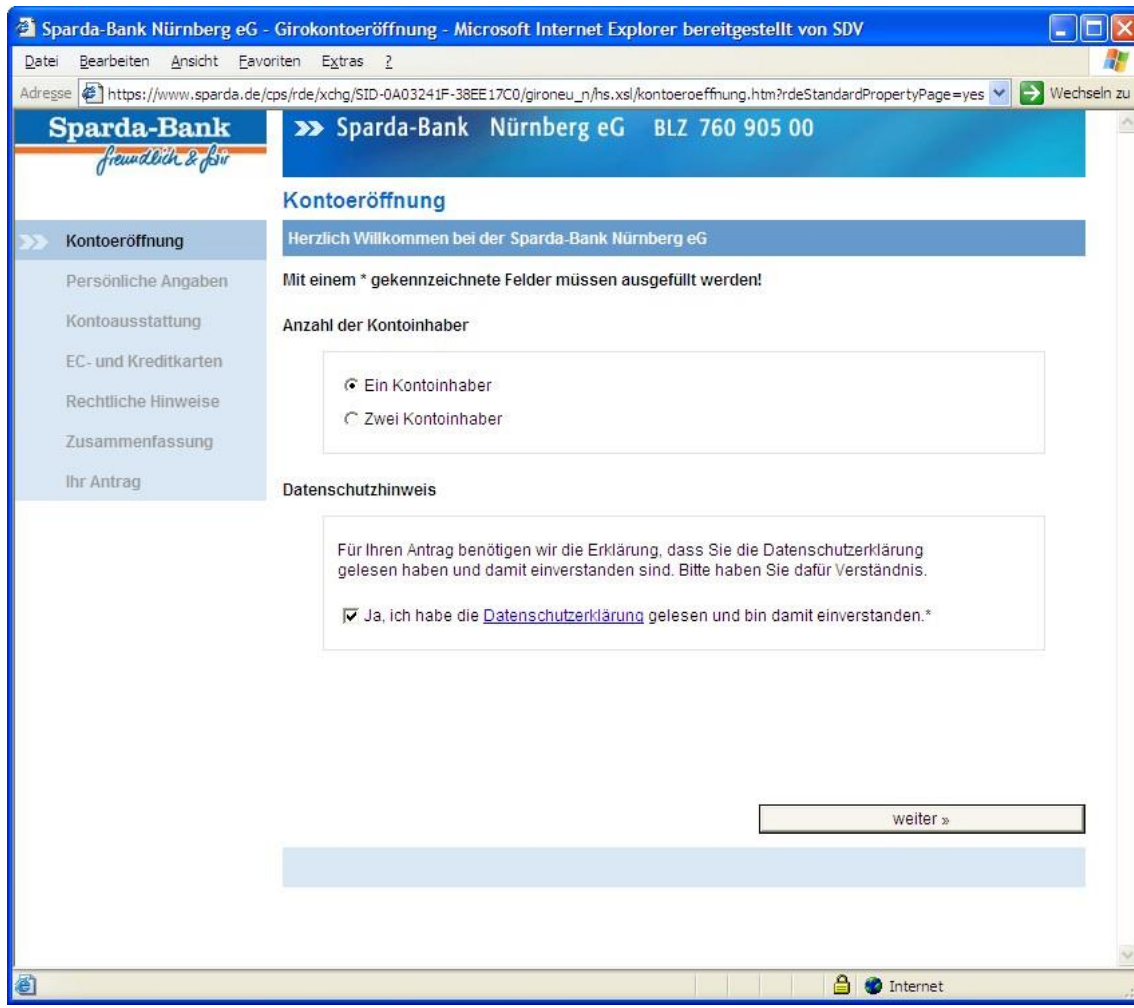

Über diesen HTML-Wizard werden diverse Daten des Interessenten gesammelt und an die Bank geschickt (eMail und PDF / PostIdent). Anschließend kann ein Girokonto eröffnet werden.

Im ersten Schritt wird die Anzahl der Kontoinhaber gewählt und der Datenschutzerklärung zugestimmt.

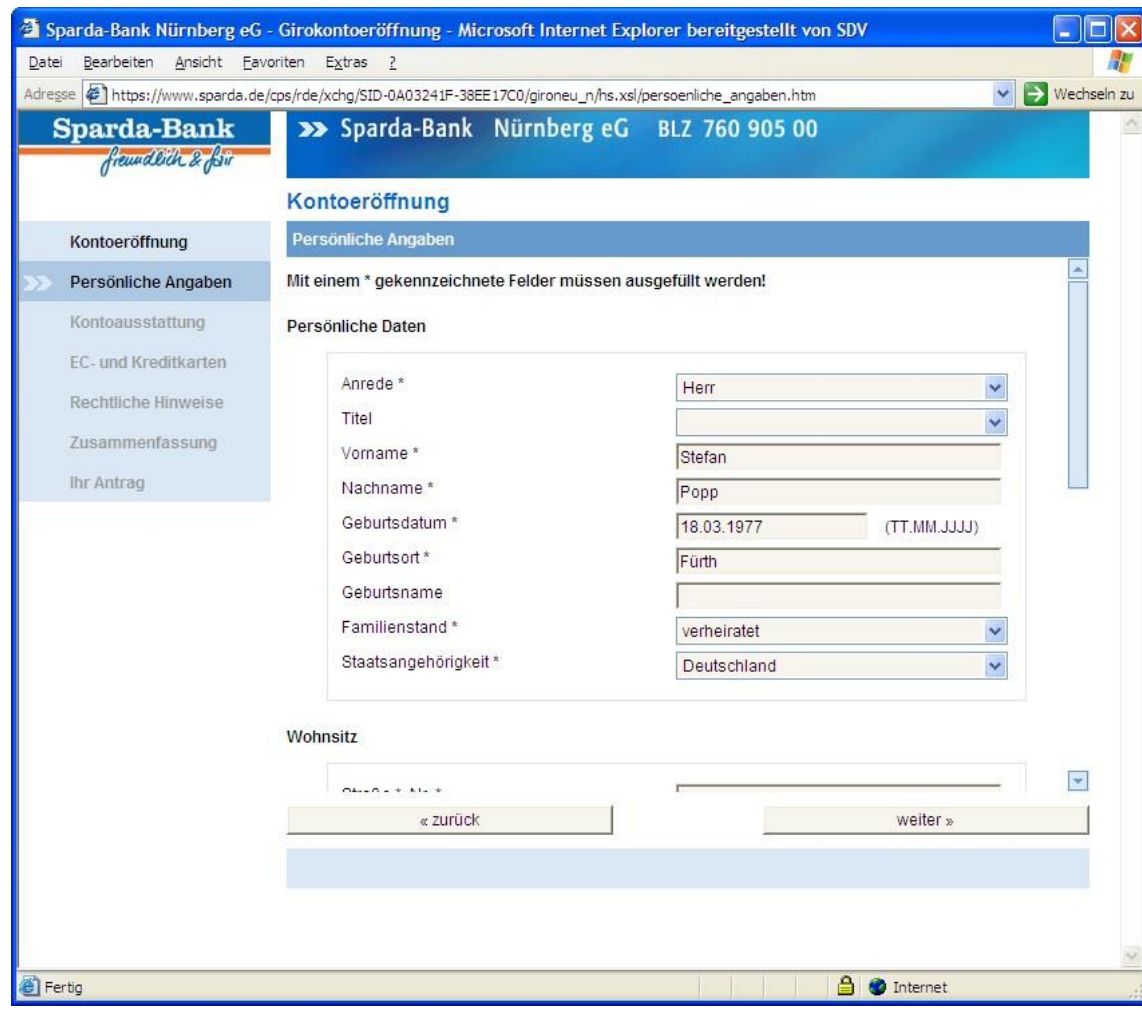

Danach müssen persönliche Daten angegeben werden:

- Name
- Adresse
- Familienstand
- Arbeitgeber
- usw.

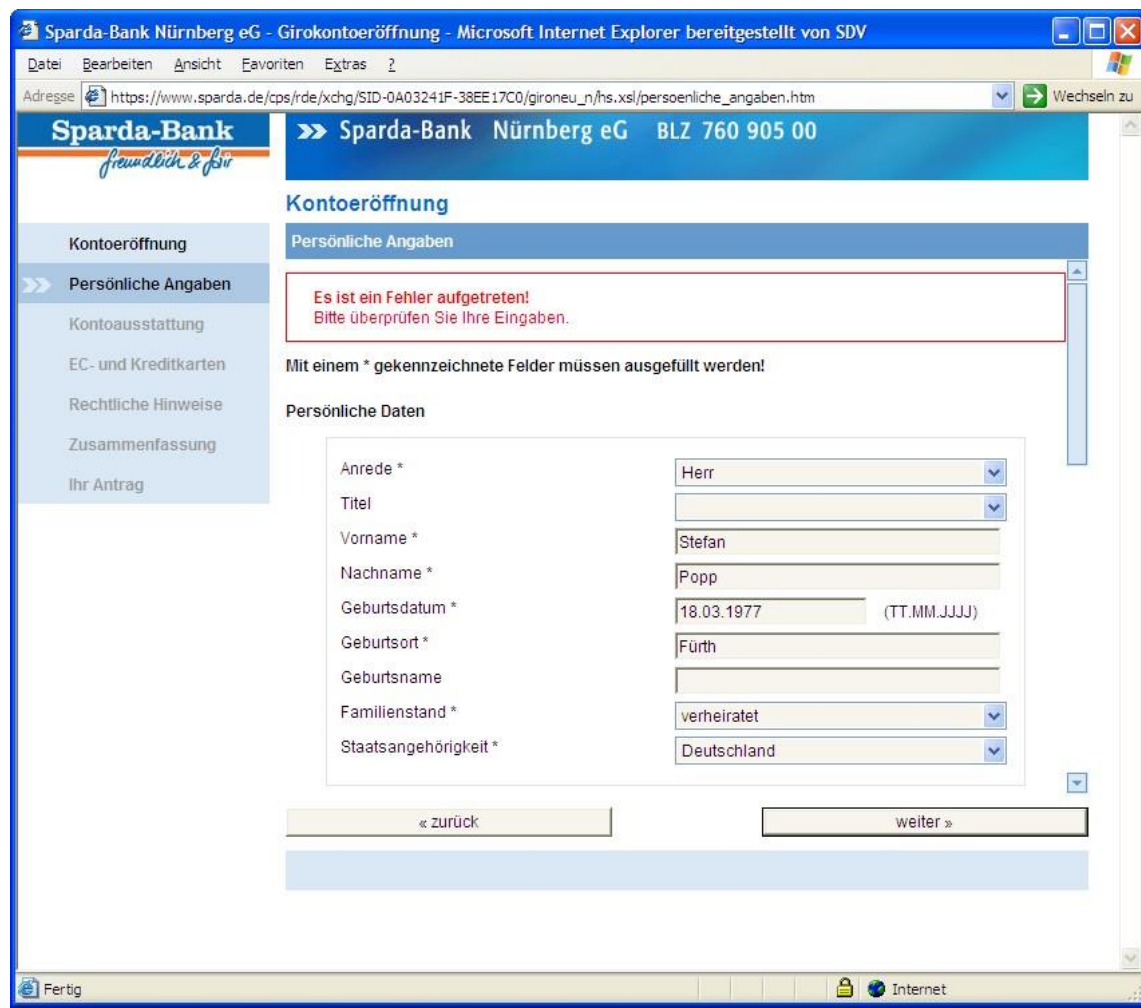

Die meisten Formularfelder werden validiert. Sollte ein Fehler auftreten wird eine Fehlermeldung am Anfang der Seite angezeigt.

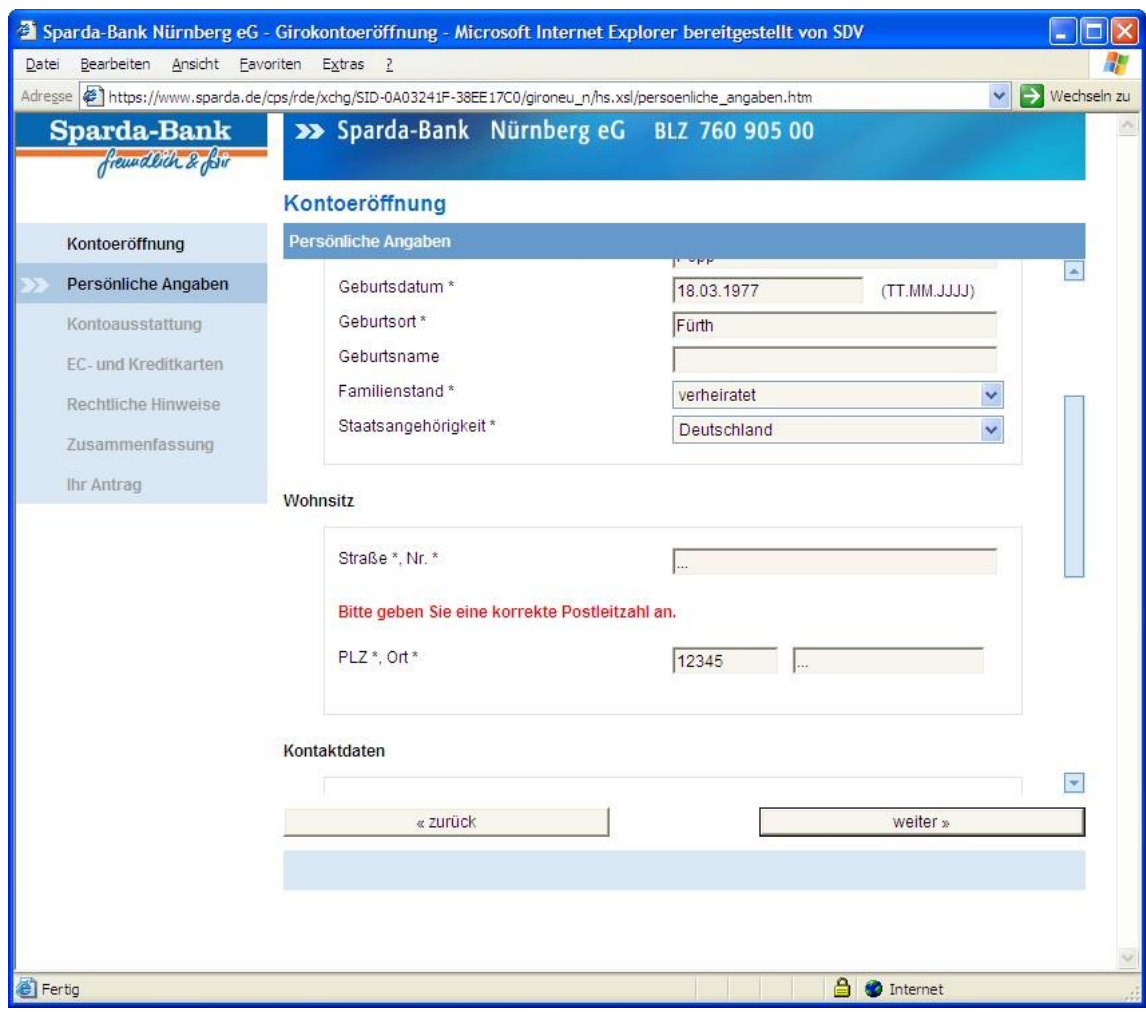

Zudem wird eine Fehlermeldung am betroffenen Feld angezeigt.

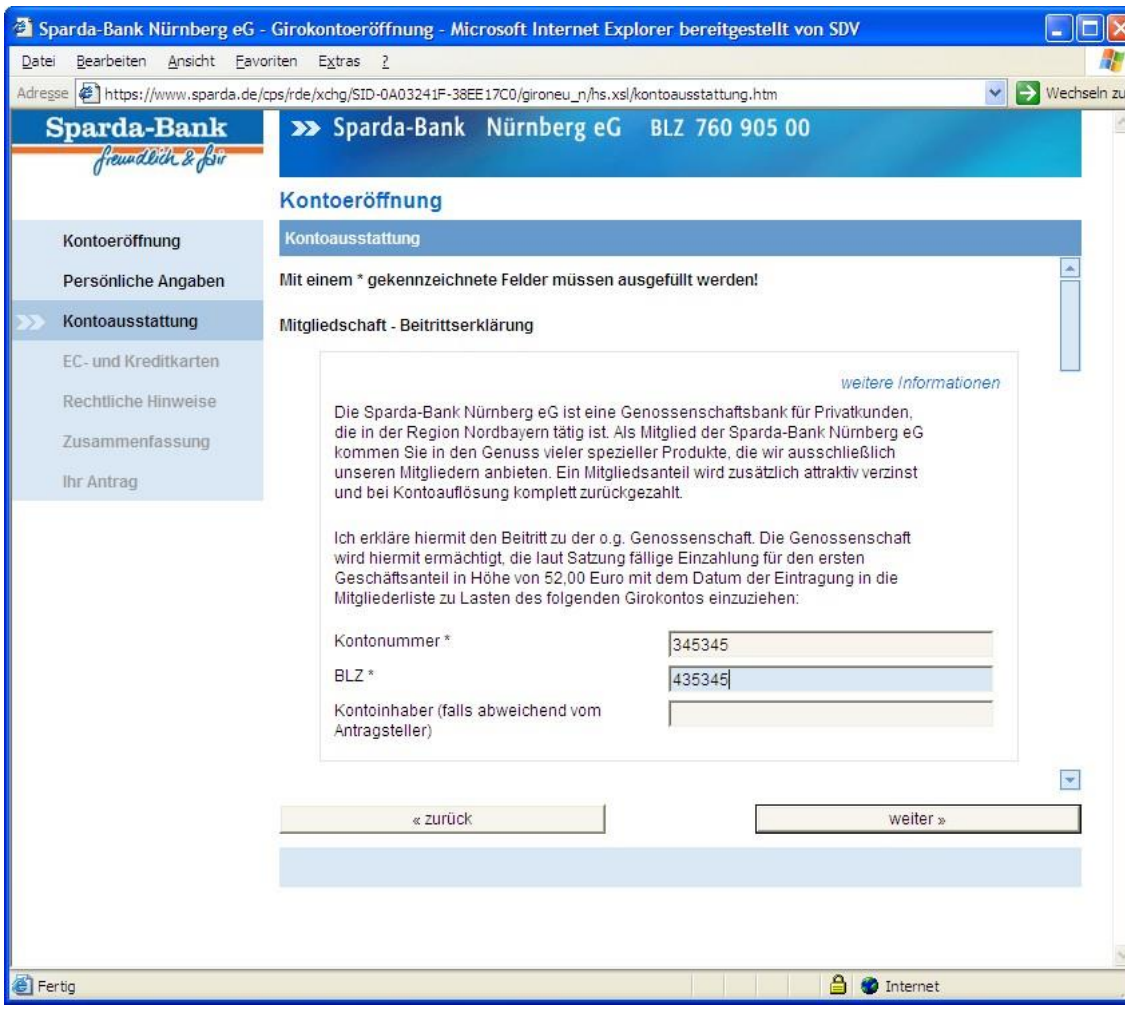

Auf der dritten Seite kann das Girokonto "konfiguriert" werden:

- Kontoauszüge am
- Kontoauszugsdrucker oder online
- Nutzung des SMS-Kontostandsservice
- Tagesgeldkonto
- Onlinebanking
- Telefonbanking (Telefoncomuter)
- Telefonservice (Callcenter)

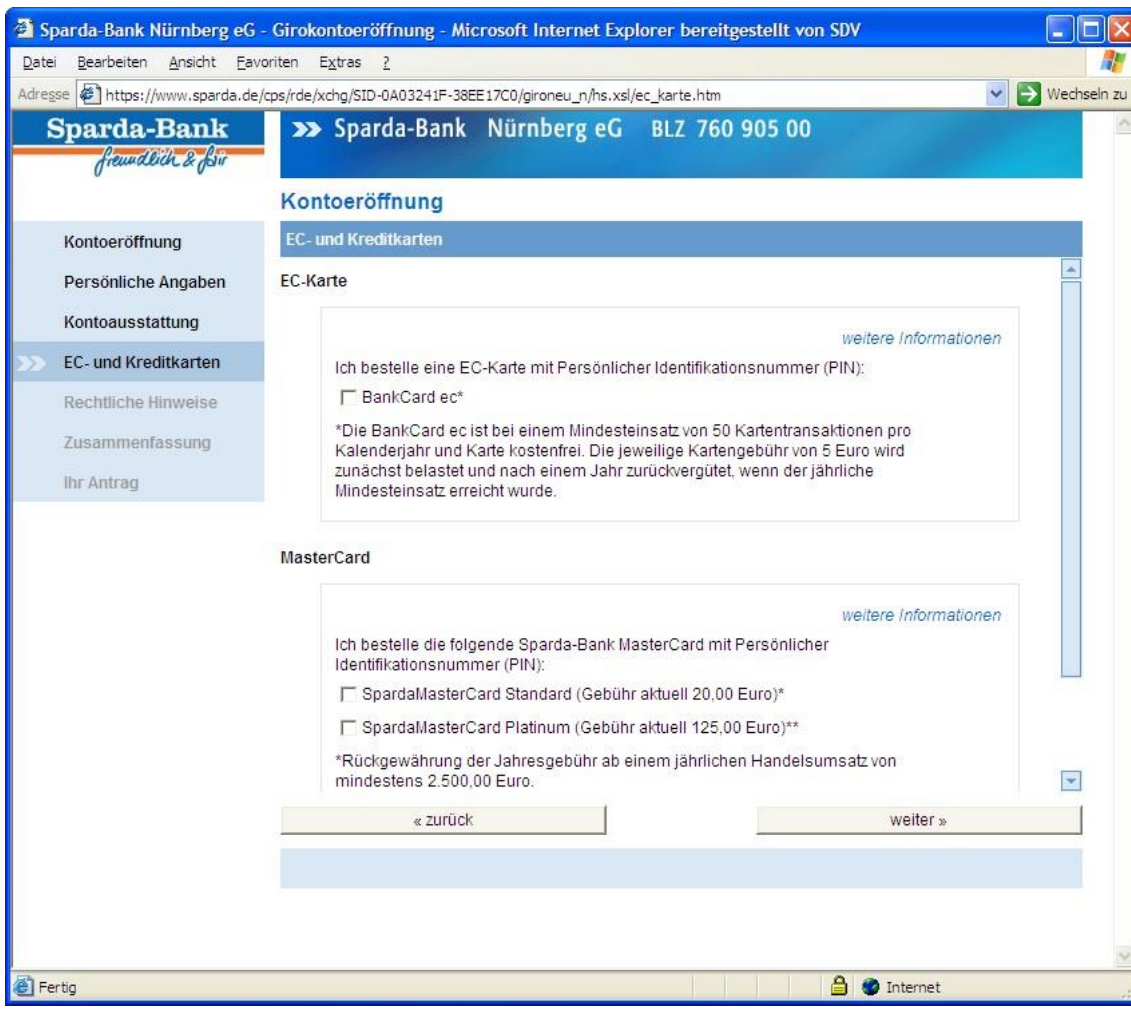

Im vierten Schritt können EC-Karte und / oder MasterCard (Standard oder Platinum) bestellt werden.

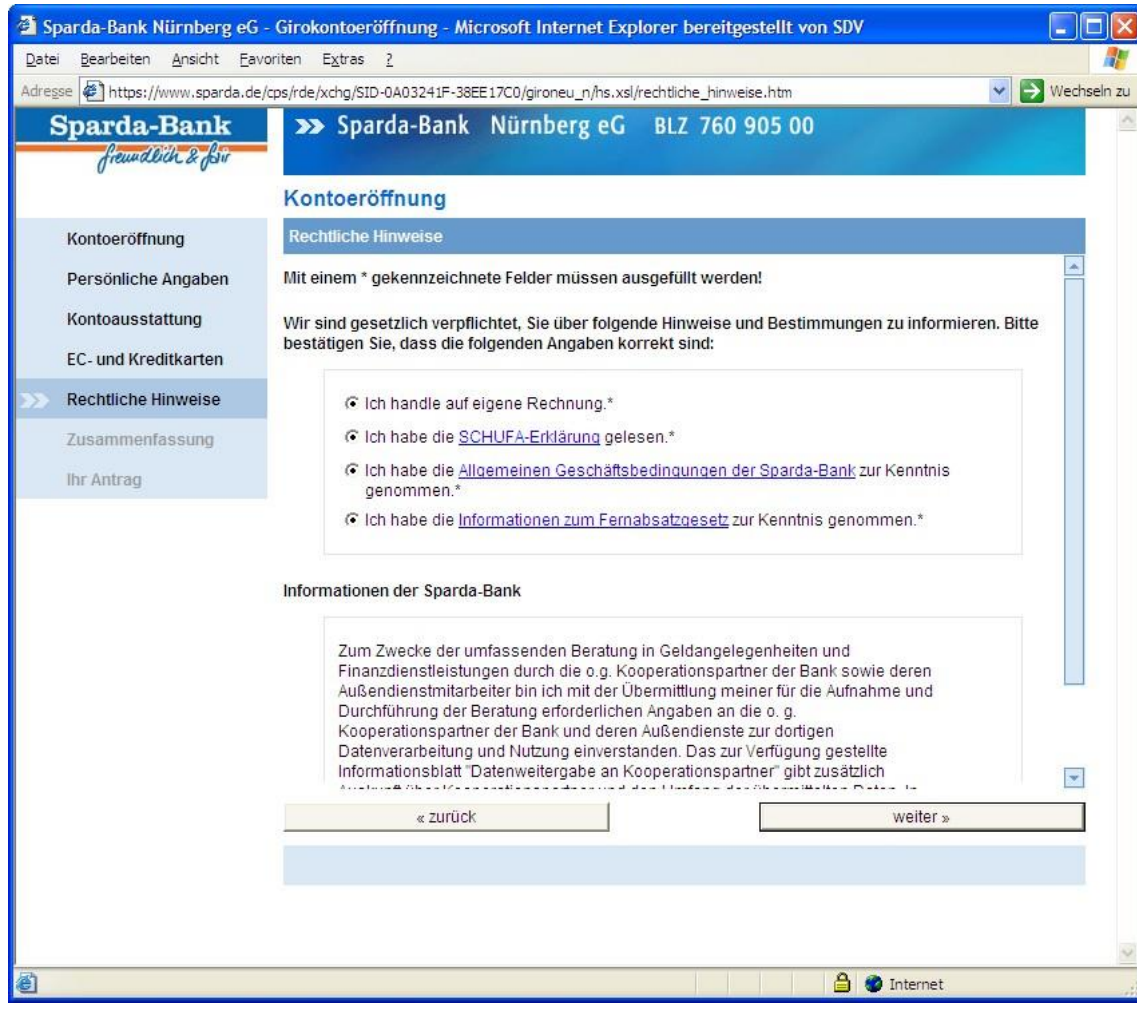

Anschließend muss man noch diversen rechtlichen Hinweisen zustimmen, z.B.

- Handeln auf eigene Rechnung
- Schufa-Erklärung
- Fernabsatzgesetz
- Datenweitergabe

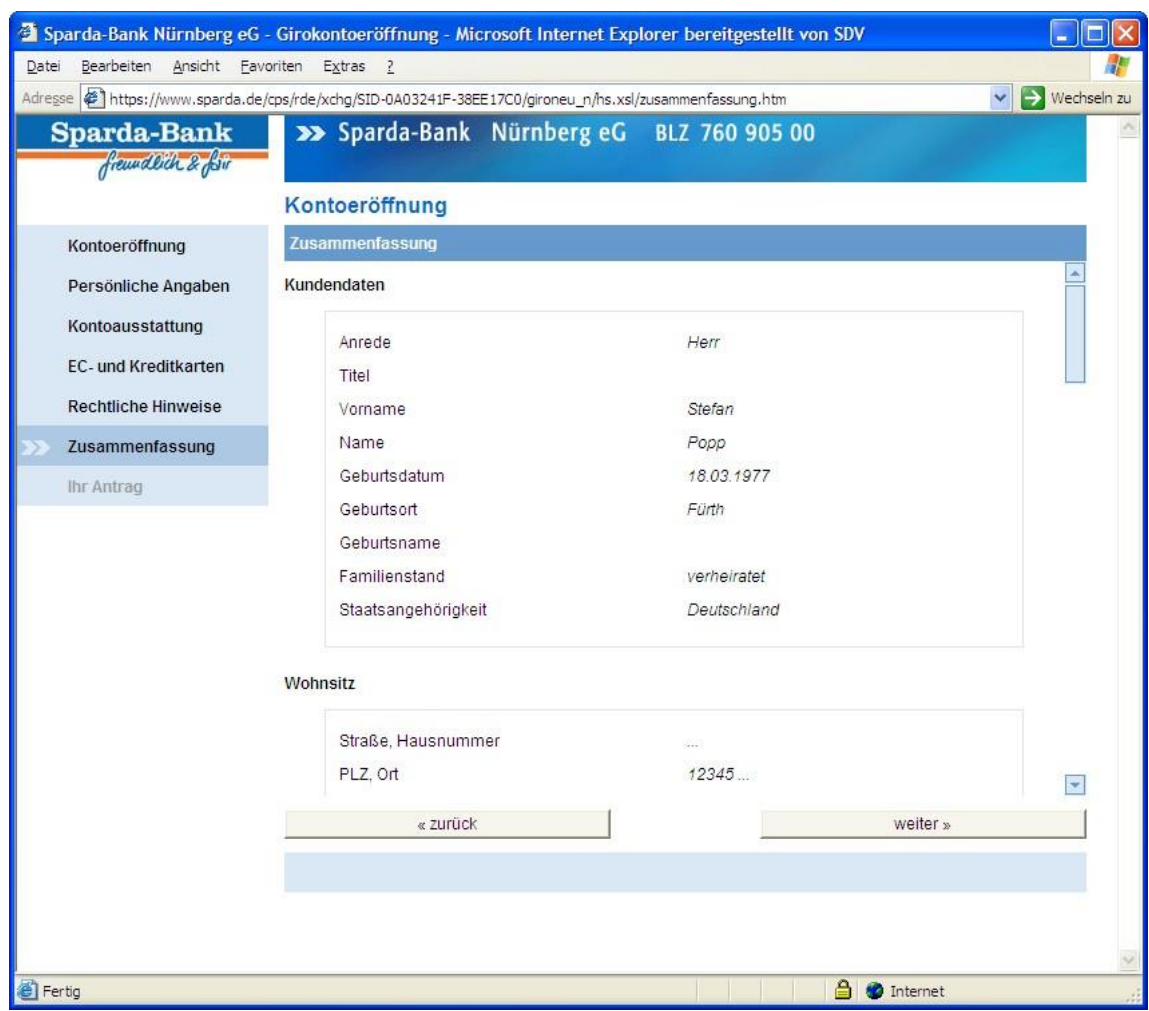

Zuletzt erscheint eine Zusammenfassung aller eingegebenen Daten.

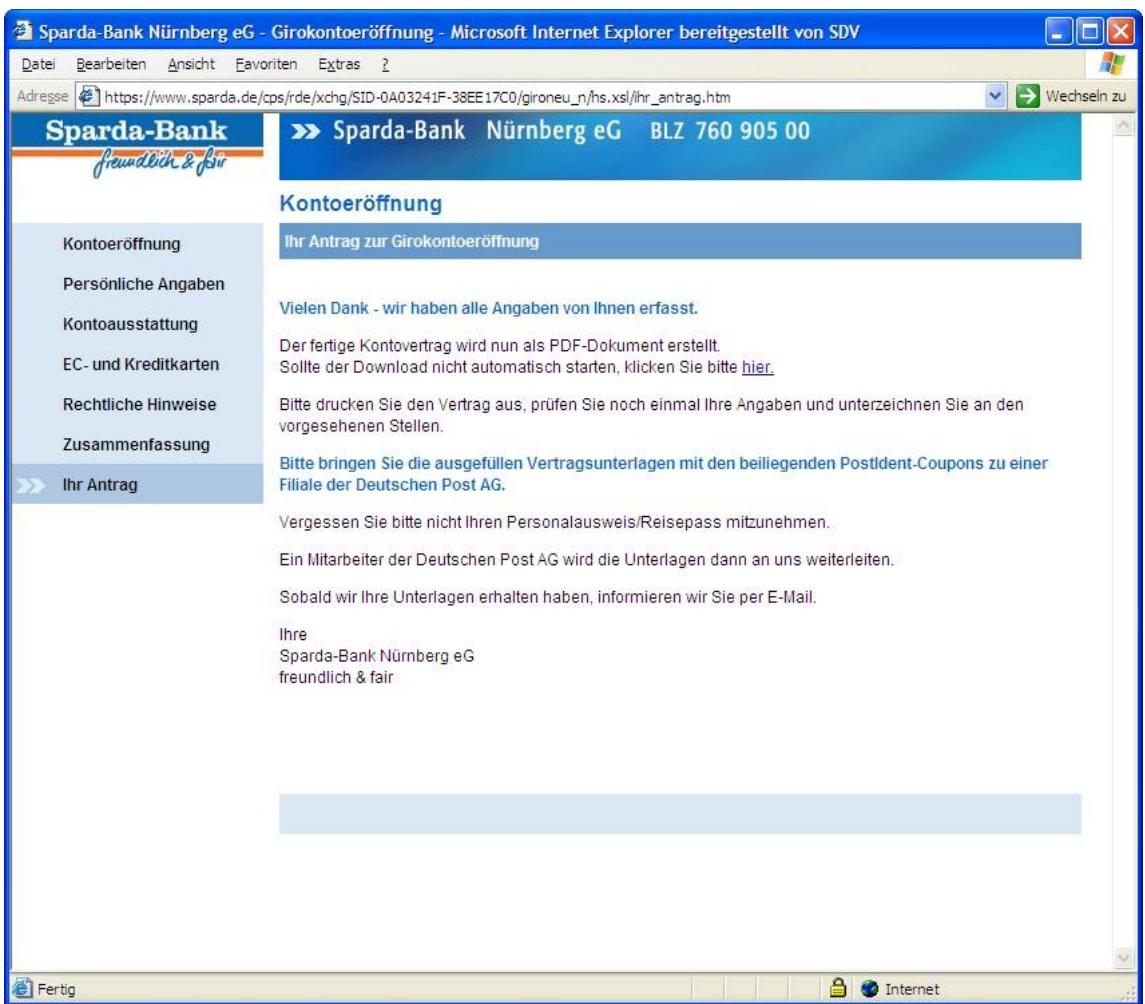

Nach Bestätigung der Zusammenfassung wird ein PDF Dokument geöffnet in das alle eingegebenen Daten eingetragen wurden. Dieses Dokument muss nur noch ausgedruckt und unterschrieben werden.

Sobald der Antrag per PostIdent an die Bank geschickt wurde, wird das Girokonto eröffnet.

Parallel dazu wird eine eMail an die Bank verschickt. Es erfolgt dann eine direkte Ansprache, falls der Antrag nicht innerhalb einer bestimmten Zeit an die Bank verschickt wurde.

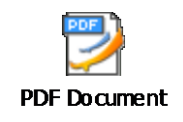

## Gironeukundenprozess – Erfahrungen

- Läuft und läuft und läuft …
- Bisher keine Supportfälle in der Entwicklung

# LiveServer – Erfahrungen

- Staging-Umgebungen aufzusetzen und zu betreiben etwas umständlich
- Einstieg in das Thema war umständlich und langwierig (LiveServer 3.0 und 3.1)
- Nach "Säubern" des LiveServer Betrieb sehr stabil
- MaxPostSize kann Fallstrick sein
- Aktuell nur zwei Tickets offen

# Zusammenfassung

- Mit dem RedDot LiveServer kann sehr schnell Personalisierung und Anwendungslogik zur Webseite hinzugefügt werden.
- In nur einer Woche wussten wir viel über Dynaments und waren fähig dynamische Webseiten zu erstellen.
- Administrationsaufwand ist niedrig.
- LiveServer läuft sehr stabil.
- Lasttest auf einem Server durchgeführt (ein 2 GHz Prozessor, 2 GB RAM). LiveServer verwaltet 3.500 parallele Sessions, stürzt dann aber ab. Bis 3.000 Benutzer zeigt der LiveServer gute Performancewerte.
- Der LiveServer funktioniert aktuell besser als das CMS.